# **Samsung**

# **GT-S7580 Erabiltzailearen eskuliburua**

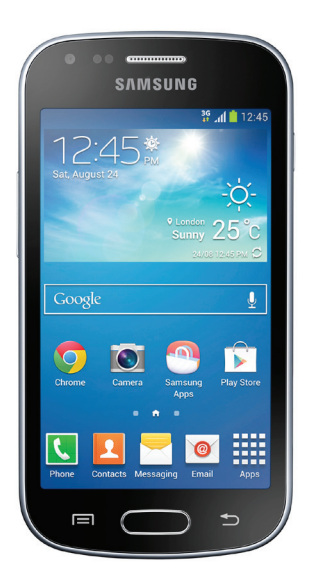

Euskaltelek itzulitako eta ekoiztutako eskuliburua

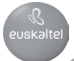

# **Eskuliburuari buruz**

Gailu honek Samsungen estandar altuetan eta esperientzia teknologikoan oinarritutako komunikazio- eta entretenimendu-zerbitzuak eskaintzen ditu. Gailuaren funtzioak zehatz deskribatzeko berariaz diseinatua da erabiltzailearen eskuliburu hau.

- Gailua erabiltzen hasi aurretik, irakurri eskuliburu hau, erabilera zuzena eta segurua bermatzeko.
- Deskribapenak gailuaren aurrez zehaztutako doikuntzei buruzkoak dira.
- Gerta liteke irudiak eta pantaila-irudiak ez izatea produktu errealak dituen berak.
- Baliteke eskuliburu honen edukia eta azken produktua edo zerbitzuhornitzaile edo -transmisoreek emandako softwarea desberdinak izatea. Hala bada, ez da aurrez jakinaraziko. Eskuliburuaren azken bertsioa eskuratzeko, ikus Samsungen webgunea www.samsung.com.
- CPUaren eta RAM memoriaren erabilera handia eskatzen duten edukiek (kalitate handiko edukia) gailuaren errendimendu orokorrari eragiten diote. Baliteke edukiari lotutako aplikazioek behar bezala ez funtzionatzea, gailuaren zehaztapenen eta erabiltzen den inguruaren arabera.
- Erabilgarri dauden funtzioak eta zerbitzu osagarriak aldatu egin litezke gailuaren, softwarearen edo zerbitzu-hornitzailearen arabera.
- Aplikazioak eta funtzioak aldatu egin litezke herrialdearen, eskualdearen edo hardware-zehaztapenen arabera. Samsungek ez du bere gain hartzen bera ez den hornitzaile baten aplikazioek eragindako errendimendu-arazoen erantzukizunik.
- Samsungek ez du bere gain hartzen erregistro-doikuntzak editatzeagatik edo sistema eragilearen softwarea aldatzeagatik sortzen diren errendimendu-arazoen erantzukizunik. Sistema eragilea pertsonalizatzen saiatuz gero, baliteke gailuak edo aplikazioek ondo ez funtzionatzea.
- Softwareak, soinu-iturriek, pantaila-atzealdeek, irudiek eta gailuarekin batera datozen gainerako multimedia-edukiek erabilera-lizentzia mugatua dute. Material horiek helburu komertzialekin edo beste helburu batzuekin erabiltzea egile-eskubideen legeak urratzea da. Erabiltzaileak guztiz erantzule dira multimedia-baliabideak legez kanpo erabiltzen badituzte.
- Gerta liteke gastu gehigarriak izatea datu-zerbitzu hauek erabiltzeagatik, besteak beste: mezuak, kargatzea eta deskargatzea, sinkronizazio

automatikoa edo kokapen-zerbitzuak. Kargu gehigarririk ez izateko, hautatu datu-plan egoki bat. Xehetasun gehiago jakiteko, jarri harremanetan zure zerbitzu-hornitzailearekin.

• Gailuarekin datozen aplikazio lehenetsiak eguneratu egin litezke, eta baliteke bateragarri izateari uztea, aurrez jakinarazi gabe. Gailuak dakarren aplikazioren batekin zalantzaren bat badaukazu, jakinarazi Samsungeko zerbitzu-zentro bati. Erabiltzaileak instalatutako aplikazioen kasuan, berriz, jakinarazi dagokion zerbitzu-hornitzaileari.

• Gailuaren sistema eragilea aldatzen baduzu edo iturri ez-ofizialetako softwarea instalatzen baduzu, baliteke gailuak ondo ez funtzionatzea eta datuak kaltetzea edo galtzea. Hori eginez gero, Samsungekiko lizentziahitzarmena urratzen da, eta bermea ezeztatuta geratzen da.

# **Jakinarazpen-ikonoak**

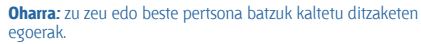

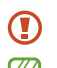

⚠

**Kontuz:** zure gailua edo beste tresna batzuk kaltetu ditzaketen egoerak.

**Oharra:** Oharrak, erabilera-gomendioak edo informazio gehigarria.

# **Copyrighta**

Copyrighta © 2013 Samsung Electronics

Eskuliburu hau egile-eskubideen nazioarteko legeek babesten dute.

Debekatuta dago eskuliburu honen zatiak erreproduzitzea, banatzea, itzultzea edo bidaltzea bitarteko elektroniko edo mekanikoak erabiliz (fotokopiak, grabaketak edo informazioa biltegiratzeko eta berreskuratzeko edozein sistema), Samsung Electronicsek aldez aurretik idatzizko baimena ematen ez badu.

# **Marka komertzialak**

SAMSUNG eta SAMSUNGen logotipoa Samsung Electronicsen marka erregistratuak dira.

- Bluetooth SIG, Inc.-en marka komertzial erregistratua da Bluetooth®, mundu osoan.
- WiFi Allianceren marka komertzial erregistratuak dira Wi-Fi®, Wi-Fi Protected Setup®, Wi-Fi Direct®, Wi-Fi CERTIFIED®, eta WiFi logotipoa.

• Gainerako marka komertzialak eta egile-eskubideak beren jabeenak dira.

# **Edukia**

## **Hasteko**

- Gailuaren diseinua
- Botoiak
- Kaxaren edukia
- SIM edo USIM txartela eta bateria sartzea
- Bateria kargatzea
- Memoria-txartel bat sartzea
- Gailua piztea eta itzaltzea
- Gailuari eustea
- Gailua blokeatzea eta desblokeatzea
- Bolumena doitzea
- Modu isilera aldatzea

# **Oinarrizko kontzeptuak**

- Jakinarazpen-ikonoak
- Ukipen-pantaila erabiltzea
- Kontrol-mugimenduak
- Jakinarazpenak
- Pantaila nagusia
- Aplikazioak erabiltzea
- Aplikazio-pantaila
- Testua idaztea
- WiFi sare batera konektatzea
- Kontuak konfiguratzea
- Fitxategiak transferitzea
- Gailua babestea
- Gailua eguneratzea
- **Komunikazioa**
- Telefonoa
- Kontaktuak
- Mezuak
- Posta elektronikoa
- Google Mail
- Elkarrizketak
- Google+
- Google+eko argazkiak
- ChatON

# **Sareak eta Internet**

- Internet
- Chrome
- Bluetootha

# **Multimedia-baliabideak**

- Musika
- Kamera
- Galeria
- Bideoak
- YouTube
- Irratia

### **Aplikazioen eta multimediaedukien dendak**

Play Store Samsung Apps Play Books Play Games Play Music Play Magazines

### **Tresnak**

- Oharrak
- Egutegia
- Dropbox
- Erlojua
- Kalkulagailua
- Grabagailua
- Google
- Ahots bidezko bilaketa
- Nire fitxategiak
- Deskargak

### **Bidaiak eta lekuei buruzko informazioa**

- Mapak
- Lekuak
- Navigation

# **Doikuntzak**

- Doikuntzei buruz
- Konexioak
- Nire gailua
- Kontuak
- Gehiago
- Googleren doikuntzak

# **Arazoak konpontzea**

# **Hasteko Gailuaren diseinua**

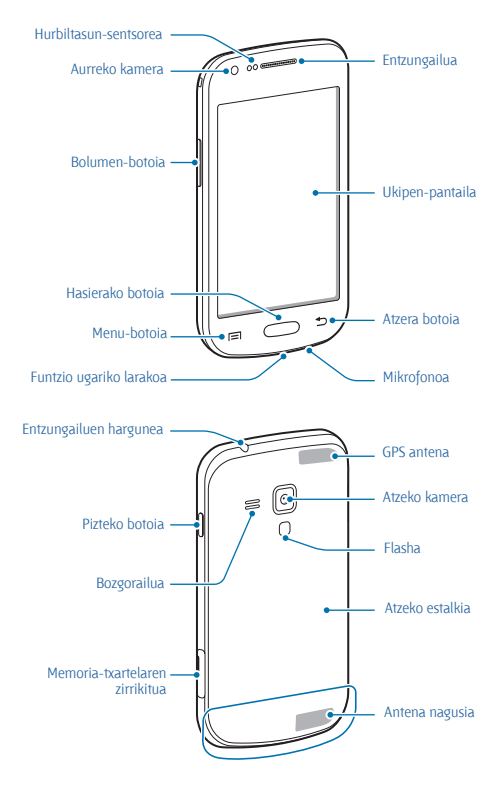

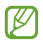

• Ez estali antena eskuekin edo beste objekturen batekin. Baliteke konektagarritasun-arazoak eragitea edo bateria agortzea.

• Ez erabili pantaila-babeslerik. Sentsoreak ez du ondo funtzionatzen.

• Ukipen-pantailak ez du urik ukitu behar. Litekeena da ukipen-pantailak ongi ez funtzionatzea ingurune hezeetan edo bustitzen denean.

# **Botoiak**

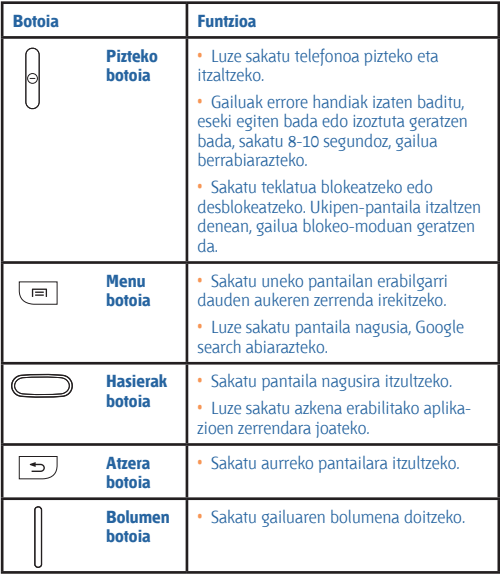

# **Kaxaren edukiak**

Elementu hauek dituzu produktuaren kaxan:

- Gailua
- Bateria
- Bizkor hasteko gida

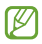

• Gailuarekin batera datozen elementuak eta eskuragarri dauden osagarriak desberdinak izan litezke lekuaren edo zerbitzu-hornitzailearen arabera.

• Gailuarekin batera emandako elementuak gailu horretarako berariaz diseinatuta daude, eta baliteke beste gailu batzuekin bateragarriak ez izatea.

• Itxura eta zehaztapenak aldatu egin litezke aurretik jakinarazi gabe.

• Hainbat osagarri eros ditzakezu Samsungen tokiko hornitzailearen bidez. Erosi aurretik, ziurtatu gailuarekin bateragarriak direla.

• Gerta liteke beste osagarri batzuk ez izatea bateragarriak gailu honekin.

• Samsungek onartutako osagarriak soilik erabili. Onartu gabeko osagarriak erabiltzeagatik sortzen diren funtzionamenduakatsak ez ditu estaltzen berme-zerbitzuak.

• Osagarrien eskuragarritasuna aldatu egin liteke, enpresa fabrikatzaileen arabera. Eskuragarri dauden osagarriei buruzko informazio gehiago nahi izanez gero, ikus Samsungen webgunea.

# **SIM edo USIM txartela eta bateria**

# **sartzea**

Sartu telefonia mugikorreko zerbitzu-hornitzaileak emandako SIM edo USIM txartela eta gailuak dakarren bateria.

**1** Kendu atzeko estalkia.

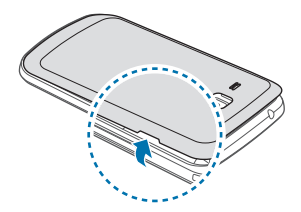

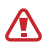

Kontuz kendu atzeko estalkia, azazkaletan minik ez hartzeko.

Ez tolestu eta ez biratu gehiegi atzeko estalkia. Kaltetu egin liteke.

**2** Sartu SIM edo USIM txartela urre-koloreko kontaktuak beherantz begira dituela.

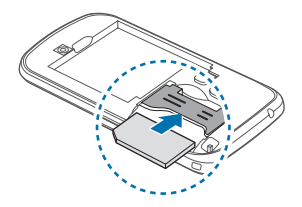

• Ez sartu memoria-txartelik SIM txartelaren artekan. Memoriatxartela SIM txartelaren zirrikituan katigatuta geratzen bada, Samsungen zerbitzu-zentro batera eraman beharko duzu gailua, memoria-txartela atera dezaten.

• **Kontuz:** ez galdu SIM edo USIM txartela, eta ez utzi beste inori erabiltzen. Samsungek ez du bere gain hartzen txartelak galtzearen edo lapurtzearen ondorioz sortutako kalte eta eragozpenen ardurarik.

**3** Sartu bateria.

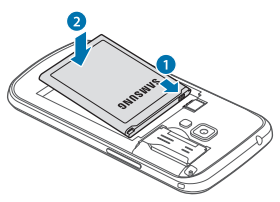

**4** Jarri berriro atzeko estalkia.

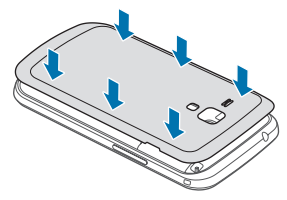

# **SIM edo USIM txartela eta bateria kentzea**

- Kendu atzeko estalkia.
- Kendu bateria.

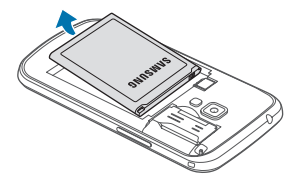

Atera SIM edo USIM txartela.

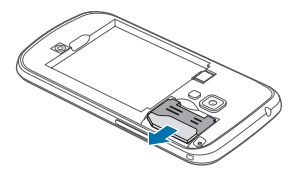

# **Bateria kargatzea**

Erabili kargagailua bateria kargatzeko, gailua lehen aldiz erabili aurretik. Ordenagailu batean ere kargatu dezakezu, USB kable baten bitartez.

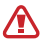

Samsungek onartzen dituen kargagailuak, bateriak eta kableak soilik erabili. Onartu gabeko kargagailu edo kableek bateria leherrarazi edo gailua kaltetu lezakete.

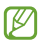

• Bateriaren kargatze-maila baxua denean, gailuak ohartarazpen-tonua igortzen du, eta bateria baxu dagoela dioen mezua bistaratzen du.

• Bateria batere kargarik gabe badago, ezingo duzu gailua piztu kargagailua konektatu eta berehala. Utzi bateria deskargatua minutu batzuez kargatzen, gailua berriro piztu aurretik.

# **Kargagailuarekin kargatzea**

Konektatu kargagailuaren mutur txikia gailuaren funtzio ugariko larakoari, eta konektatu mutur handia elektrizitate-hargune bati.

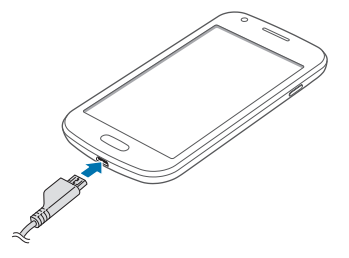

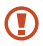

Kargagailua gaizki konektatzen baduzu, baliteke gailuari kalte larriak eragitea. Okerreko erabilerak eragindako kalteak ez dira bermean sartzen.

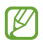

• Gailua erabil dezakezu kargatzen ari dela, baina baliteke guztiz kargatzeko denbora gehiago behar izatea.

• Gailuak, kargatzen ari dela, elikadura ezegonkorra jasotzen badu, gerta liteke ukipen-pantailak ez funtzionatzea. Hori gertatzen bada, deskonektatu kargagailua gailutik.

• Kargatzen ari den bitartean, gerta liteke gailua berotzea. Hori normala da, eta ez du eraginik telefonoaren bizitza erabilgarrian edo errendimenduan. Bateria ohikoa baino gehiago berotzen bada, baliteke kargagailuak kargatzeari uztea.

• Gailua behar bezala kargatzen ez bada, eraman ezazu kargagailuarekin batera Samsungen zerbitzu-zentro batera.

Guztiz kargatu ondoren, deskonektatu gailua kargagailutik. Deskonektatu kargagailua; lehenengo gailutik, eta, gero, elektrizitate-hargunetik.

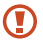

Ez kendu bateria aurrez kargagailua kendu gabe. Baliteke horrek gailua kaltetzea.

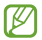

Kargagailuak ez du pizteko eta itzaltzeko etengailurik, eta, beraz, ez du elektrizitate-hornidura eteteko aukerarik; ondorioz, erabiltzaileak kendu behar du kargagailua saretik. Gainera, konektatuta dagoenean, entxufetik gertu egon behar du. Energia aurrezteko, deskonektatu kargagailua erabiltzen ari ez zarenean.

### **Bateriaren karga-egoera ikustea**

Gailua itzalita badago edo kargatzen ari bada, ikono hauetan agertzen da bateriaren karga-maila.

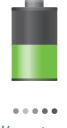

Kargatzen Kargatuta

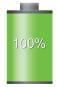

### **Bateria-kontsumoa murriztea**

Bateria aurrezten laguntzen duten zenbait funtzio ditu gailuak. Aukera horiek pertsonalizatu eta bigarren mailako funtzioak desaktibatuz gero, denbora gehiago iraungo dizu gailuak karga batetik bestera.

- Gailua erabiltzen ari ez bazara, aldatu modu inaktibora, pizteko tekla sakatuta.
- Itxi behar ez dituzun aplikazioak, ataza-kudeatzailearen bidez.
- Desaktibatu bluetootharen funtzioa.
- Desaktibatu WiFi funtzioa.
- Desaktibatu aplikazioen sinkronizazio automatikoa.
- Murriztu atzealdeko argiztapeneko denbora.
- Murriztu pantailaren distira.

# **Memoria-txartel bat sartzea**

Gehienez ere 64 GB-ko gaitasuna duten memoria-txartelak onartzen ditu gailuak. Fabrikatzailearen eta memoria-txartel motaren arabera, baliteke txartel batzuk gailuarekin bateragarriak ez izatea.

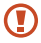

• Baliteke memoria-txartel guztiak ez izatea guztiz bateragarriak gailuarekin. Bateragarria ez den memoria-txartel bat erabiltzen baduzu, baliteke gailua edo memoria-txartela hondatzea, baita txartelean gordetako datuak hondatzea ere.

• Ziurtatu memoria-txartela norabide egokian sartu duzula.

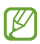

• Gailu honetan, FAT eta exFAT fitxategi-sistemak erabil daitezke memoria-txarteletarako. Fitxategi-sistema ezberdin batekin formateatu den txartel bat txertatzen baduzu, berriz formateatzeko eskatuko dizu gailuak.

• Datuak sarri idazten eta ezabatzen arituz gero, memoriatxartelaren bizitza erabilgarria murriztu egiten da.

• Gailuan memoria-txartel bat sartzen duzunean, memoriatxartelaren fitxategi-direktorioa **Nire fitxategiak > Fitxategi guztiak> SD txartela** karpetan agertuko da, barne-memoriaren barruan.

**1** Ireki memoria-txartelaren zirrikituko tapa.

**2** Sartu memoria-txartel bat, urre-koloreko kontaktuak gora begira dituela.

**3** Sartu memoria-txartela artekan, bere lekuan geratu arte.

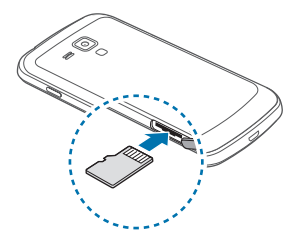

**4** Itxi memoria-txartelaren zirrikituko tapa.

### **Memoria-txartela kentzea**

Memoria-txartel bat kendu aurretik, desmuntatu, seguru erauzteko.

Pantaila nagusian, ukitu **Menua > Ezarpenak > Gehiago > Memoria > Muntatu SD txartela.**

- **1** Ireki memoria-txartelaren zirrikituko tapa.
- **2** Egin bultza memoria-txartelari gailutik irten arte, eta, gero, atera.
- **3** Ireki memoria-txartelaren zirrikituko tapa.

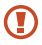

Ez kendu memoria-txartela gailua informazioa transferitzen edo informaziora sartzen ari den bitartean. Baliteke datuak galtzea edo kaltetzea, edo memoria-txartela edo gailua bera kaltetzea. Samsungek ez du bere gain hartzen memoria-txartelak gaizki erabili eta kaltetzearen ondorioz sortutako galeren (datugalerak, adibidez) ardurarik.

# **Memoria-txartela formateatzea**

Baliteke ordenagailu batean formateatutako memoria-txartel bat ez izatea bateragarria gailuarekin. Formateatu memoria-txartela gailuan.

Pantaila nagusian, ukitu **Menua > Ezarpenak > Gehiago > Memoria > Formateatu SD txartela > Guztiak ezabatu**.

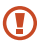

Memoria-txartela formateatu aurretik, gogoan izan gailuan gordetako datu garrantzitsu guztien segurtasun-kopia egin behar dela. Fabrikatzailearen bermeak ez ditu estaltzen erabiltzaileen ekintzek eragindako datu-galerak.

# **Gailua piztea eta itzaltzea**

Gailua lehen aldiz piztean, jarraitu pantailako argibideei gailua konfiguratzeko.

Gailua pizteko, luze sakatu pizteko botoia segundo batzuez.

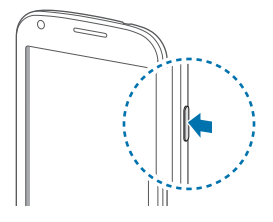

• Haririk gabeko gailuak debekatuta dauden eremuetan (hegazkinetan eta ospitaletan, adibidez) zaudenean, bete langile ofizialek egindako ohar eta argibide guztiak.

• Harririk gabeko funtzioak desaktibatzeko, luze sakatu pizteko botoia, eta ukitu **Hegaldi modua**, haririk gabeko funtzioak desaktibatzeko.

Gailua itzaltzeko, luze sakatu pizteko botoia, eta ukitu **Itzalita**.

# **Gailuari eustea**

Ez estali antena eskuekin edo beste objekturen batekin. Baliteke konektagarritasun-arazoak eragitea edo bateria agortzea.

# **Gailua blokeatzea eta desblokeatzea**

Erabili behar ez baduzu, blokeatu gailua, nahi gabe ezer ez zapaltzeko. Pizteko botoia sakatzen baduzu, pantaila itzali egingo da, eta gailua blokeo-modura igaroko da. Denbora jakin batez gailua erabili behar ez baduzu, blokeatu egingo da automatikoki.

Gailua desblokeatzeko, sakatu pizteko botoia edo hasierako botoia ukipen-pantaila itzalita dagoela, ukitu pantailaren edozein eremu, eta lerratu pantaila edozein norabidetan.

# **Bolumena doitzea**

Sakatu bolumen-tekla gora edo behera melodiaren edo soinuaren bolumena doitzeko musika edo bideoak erreproduzitzen dituzun bitartean.

# **Modu isilera aldatzea**

Erabili metodo hauetako bat:

- Luze sakatu bolumen-tekla beherantz, gailua profil isilera igaro arte.
- Luze sakatu pizteko tekla, eta, gero, ukitu **Isilarazi** edo **Bibrazioa**.

• Ireki jakinarazpen-panela (pantailaren goiko aldean), eta ukitu **Soinua** edo **Bibrazioa**.

# **Oinarrizko kontzeptuak Jakinarazpen-ikonoak**

Pantailaren goiko aldean ageri diren ikonoek gailuaren egoerari buruzko informazioa ematen dute. Taula honetan jasotzen dira ikono ohikoenak.

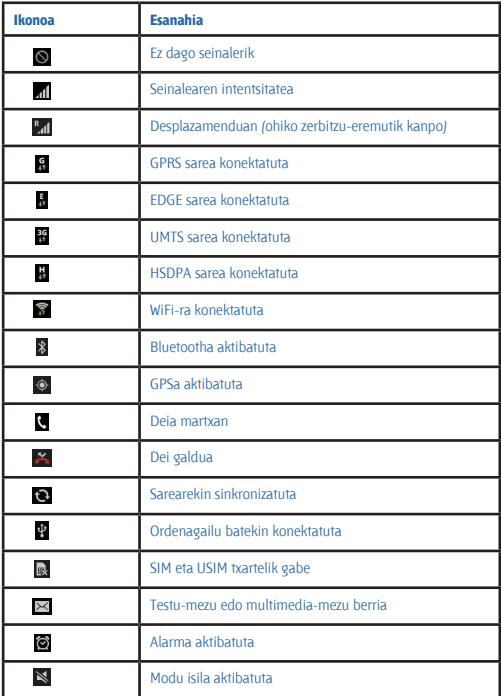

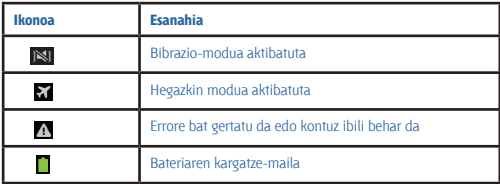

# **Ukipen-pantaila erabiltzea**

Hatzak bakarrik erabili ukipen-pantailarako.

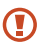

• Ukipen-pantailak ez du ukitu behar beste gailu elektrikorik. Deskarga elektrostatikoek ukipen-pantailaren funtzionamenduan eragin dezakete.

• Ukipen-pantailak ez du urik ukitu behar. Litekeena da ukipen-pantailak ongi ez funtzionatzea ingurune hezeetan edo bustitzen denean.

• Ukipen-pantailak kalterik izan ez dezan, ez ukitu objektu puntadunekin, eta ez sakatu gehiegi hatzekin.

• Ukipen-pantaila denbora luzez inaktibo utziz gero, baliteke isla-irudiak (erretakoak) edo mamu-itxurakoak agertzea. Gailua erabili behar ez baduzu, itzali ukipen-pantaila.

## **Hatzarekin keinuak egitea**

#### **Ukitzea**

Aplikazio bat irekitzeko, menuko elementu bat aukeratzeko, pantailako botoi bat sakatzeko edo pantailako teklatuarekin karaktere bat idazteko, ukitu hatzarekin.

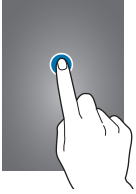

#### **Arrastatzea**

Ikono bat edo miniatura bat mugitzeko edo kokapen berri bat aurrez ikusteko, luze sakatu elementua, eta arrastatu nahi duzun lekuraino.

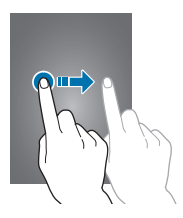

#### **Bi aldiz sakatzea**

Sakatu bi aldiz webgune bat, mapa bat edo irudi bat zooma handitzeko. Sakatu berriro bi aldiz jatorrizko tamainara itzultzeko.

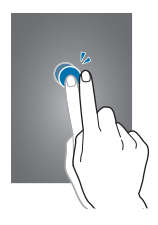

#### **Lerratzea**

Lerratu pantaila nagusia edo aplikazio-pantaila ezkerrera edo eskuinera, beste panel bat ikusteko. Lerratu pantaila gora edo behera webgune batean edo zerrenda batean mugitzeko; adibidez, kontaktu-zerrendan.

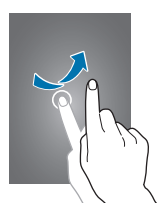

#### **Atximur egitea**

Bereizi bi hatz webgune batean, mapa batean edo irudi batean, zooma handitzeko. Zooma txikitzeko, berriz, elkartu itzazu.

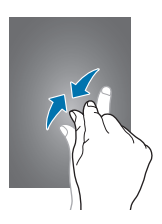

# **Kontrol-mugimenduak**

Mugimendu sinpleei esker, gailua erraz kontrola daiteke.

Mugimenduak erabili aurretik, ziurtatu mugimendu-funtzioa aktibatuta dagoela. Pantaila nagusian, ukitu **Menua > Ezarpenak > Nire gailuak > Mugimenduak eta keinuak**, eta, gero, arrastatu **Mugimenduak eta keinuak** etengailua eskuinera.

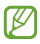

Gehiegi astintzen baduzu edo kolperen bat ematen badiozu, baliteke nahi gabe zerbait egitea gailuan. Kontrolatu mugimenduak behar bezala.

# **Pantaila biratzea**

Aplikazio askok ematen dute aukera bertikalean edo horizontalean bistaratzeko. Gailua biratzen baduzu, pantaila automatikoki doituko da norabide berrira egokitzeko.

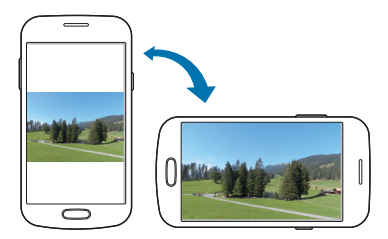

Pantailak automatikoki biratzerik nahi ez baduzu, ireki jakinarazpenpanela, eta ezeztatu **Pantaila biraketa** hautapena.

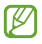

• Aplikazio batzuek ez dute ematen pantaila biratzeko aukerarik.

• Aplikazio batzuek pantaila desberdinak bistaratzen dituzte norabidearen arabera. Ikuspegi horizontalean, kalkulagailua kalkulagailu zientifiko bihurtzen da.

### **Altxatzea**

Denbora batez inaktibo egon ondoren edo pantaila itzalita egon ondoren gailua altxatzen baduzu, bibratu egingo du dei galduren bat edo mezu berriren bat dagoenean.

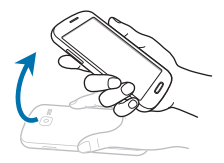

### **Iraultzea**

Jarri gailua buruz behera melodia isilarazteko, multimedia-erreprodukzioa geldiarazteko edo FM irratia isilarazteko (bozgorailua erabiltzean).

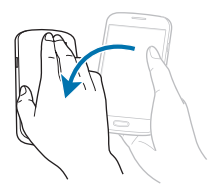

# **Jakinarazpenak**

Jakinarazpen-ikonoak pantailaren goiko aldeko egoera-barran agertzen dira, dei galduen, mezu berrien, egutegiko gertaeren eta beste gauza askoren berri emateko. Arrastatu kurtsorea beherantz egoera-barratik, jakinarazpen-panela irekitzeko. Alerta gehiago ikusteko, mugitu zerrenda. Jakinarazpen-panela ixteko, arrastatu gorantz pantailaren behealdean dagoen barra.

Jakinarazpen-panelean, gailuaren uneko egoera ikus dezakezu, eta aukera hauek erabili:

- **Wi-Fi:** WiFi funtzioa aktibatzeko eta desaktibatzeko.
- **GPS:** GPS funtzioa aktibatzeko edo desaktibatzeko.

• **Soinua:** Modu isila aktibatzeko edo desaktibatzeko. **Modu isilean**, gailua defini dezakezu bibra dezan edo inolako alertarik erabil ez dezan.

• **Pantaila biraketa:** Gailua biratzen duzunean interfazea ere bira dadin edo bira ez dadin konfiguratzeko.

- **Bluetooth:** Bluetootharen funtzioa aktibatzeko edo desaktibatzeko.
- **Datu mugik.:** Datu-konexioa aktibatzeko edo desaktibatzeko.

• **Blokeo modua:** Blokeo-modua aktibatzeko edo desaktibatzeko. Blokeo-moduan, gailuak blokeatu egingo ditu jakinarazpen guztiak. Zein jakinarazpen blokeatu nahi dituzun aukeratzeko, ukitu **Ezarpenak > Nire gailua > Blokeo modua**

- **Wi-Fi berogun.:** WiFi loturaren funtzioa aktibatzeko edo desaktibatzeko.
- **Esku libre modua:** Gidatzeko modua aktibatzeko edo desaktibatzeko.

• **Sinkron.:** Aplikazioen sinkronizazio automatikoa aktibatzeko edo desaktibatzeko.

• **Helgadi modua:** Hegazkin-modua aktibatzeko edo desaktibatzeko.

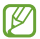

Eskuragarri dauden aukerak aldatu egin daitezke lurraldearen edo zerbitzu-hornitzailearen arabera.

# **Pantaila nagusia**

Gailuaren funtzio guztietara sartzeko abiapuntua da pantaila nagusia. Jakinarazpen-ikonoak, widgetak, aplikazioetarako lasterbideak eta beste funtzio asko ditu.

Pantaila nagusiak hainbat panel izan ditzake. Joan ezkerrera edo eskuinera, panel gehiago ikusteko.

### **Elementuak antolatzea**

#### **Aplikazio-ikono bat gehitzea**

Pantaila nagusian, ukitu **Menua**, luze sakatu aplikazio baten ikonoa, eta, gero, arrastatu panel baten aurrebistaraino.

#### **Elementu bat gehitzea**

Pertsonalizatu pantaila nagusia widgetak, karpetak edo panelak gehituta.

Luze sakatu pantaila nagusiaren eremu hutsa, eta, gero, aukeratu kategoria hauetako bat:

• **Aplikazioak eta widgetak:** Pantaila nagusiari widgetak edo aplikazioak eransteko.

- **Karpeta:** Karpeta berri bat sortzeko.
- **Orria:** Pantaila nagusiari beste panel bat gehitzeko.

#### **Elementu bat mugitzea**

Luze sakatu elementu bat, eta arrastatu kokaleku berri batera. Beste panel batera eramateko, arrastatu pantailaren alboetako bateraino.

#### **Elementu bat ezabatzea**

Luze sakatu elementu bat, eta arrastatu zakarrontziraino (pantaila nagusiaren goiko aldean dago). Zakarrontzia gorri jartzen denean, askatu elementua.

### **Panelak antolatzea**

#### **Panel berri bat gehitzea**

Ukitu  $\equiv$  > Orria editatu >  $\equiv$ 

#### **Panel bat mugitzea**

Ukitu  $\equiv$  > Orria editatu, luze sakatu panel baten aurrebista, eta, gero, arrastatu beste kokapen bateraino.

#### **Panel bat ezabatzea**

Ukitu > **Orria editatu**, luze sakatu panel baten aurrebista, eta arrastatu zakarrontzira (pantailaren goiko aldean dago).

### **Pantaila-atzealde bat definitzea**

Definitu gailuan gordeta daukazun irudi bat edo argazki bat pantaila nagusirako atzealde gisa.

Pantaila nagusian, ukitu **III > Ezarri pantaila atzealdea > Hasierako pantaila**, eta, gero, aukeratu hauetako bat:

• **Galeria:** Gailuaren kamerarekin ateratako argazkiak edo Internetetik deskargatutako irudiak ikusteko.

- **Horma paper animatuak:** Irudi animatuak ikusteko.
- **Pantaila atzealdea:** Pantaila-atzealdeko irudiak ikusteko.

Gero, aukeratu irudi bat, eta ukitu **Ezarri pantaila atzealdea** edo **Ezarri hor. pap**.. Bestela, aukeratu irudi bat, aldatu tamaina markoa arrastatuz, eta, gero, ukitu **Egina**.

# **Widgetak erabiltzea**

Widgetak aplikazio txikiak dira, eta funtzio eta informazio erabilgarri ugari eskaintzen dute pantaila nagusian. Erabiltzeko, gehitu widgetak pantaila nagusiko widgeten paneletik.

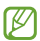

- Widget batzuk web-zerbitzuetara konektatzen dira. Widget web bat erabiltzean, baliteke kargu gehigarriak kobratzea.
	- Eskuragarri dauden widgetak aldatu egin litezke lurraldearen edo zerbitzu-hornitzailearen arabera.

#### **Pantaila nagusiari widgetak eranstea**

Pantaila nagusian, ukitu **Menua > Widgetak**. Zoaz ezkerrera edo eskuinera widgeten panelean, eta, gero, luze sakatu widget bat, pantaila nagusiari gehitzeko.

### **Doikuntzetarako lasterbidearen widgeta erabiltzea**

Pantaila nagusian, ukitu **Menua > Widgetak**, eta, gero, luze sakatu **Ezarpenen lasterbideak**, doikuntza-aukeren zerrenda bat irekitzeko. Aukeratu doikuntza-aukera bat, pantaila nagusiari gehitzeko lasterbide gisa.

# **Aplikazioak erabiltzea**

Gailuak era askotako aplikazioak erabil ditzake, hasi multimediaelementuetatik eta Internetera arte.

# **Aplikazio bat irekitzea**

Pantaila nagusian edo aplikazio-pantailan, aukeratu aplikazio baten ikonoa, irekitzeko.

# **Azkena erabilitako aplikazioetatik irekitzea**

Luze sakatu hasierako botoia, azkena erabilitako aplikazioen zerrenda irekitzeko. Aplikazio bat irekitzeko, hautatu haren ikonoa.

# **Aplikazio bat ixtea**

Itxi erabili behar ez dituzun aplikazioak, bateria aurrezteko eta gailuaren errendimenduari eusteko.

Luze sakatu hasierako botoia, ukitu , eta ukitu **Amai**., aplikazio baten ondoan, ixteko. Aktibatuta dauden aplikazio guztiak ixteko, ukitu **Amaitu dena.** Bestela, sakatu hasierako botoia, eta ukitu **. 33** 

# **Aplikazio-pantaila**

Aplikazio-pantailan, aplikazio guztietako ikonoak daude; baita orain dela gutxi instalatutakoenak ere.

Pantaila nagusian, ukitu **Menua**, aplikazio-pantaila irekitzeko.

Joan ezkerrera edo eskuinera, panel gehiago ikusteko.

## **Aplikazioak antolatzea**

Ukitu > **Editatu**, luze sakatu aplikazio bat, eta arrastatu beste leku bateraino. Beste panel batera eramateko, arrastatu pantailaren alboetako bateraino.

# **Aplikazioak karpetatan antolatzea**

Elkartu lotura daukaten aplikazio guztiak karpeta batean, egokiago egon daitezen.

Ukitu > **Editatu**, luze sakatu aplikazio bat, eta arrastatu **Karpeta sortu** aukeraraino. Sartu karpetaren izena, eta ukitu **Onartu**. Aplikazioak karpeta berrian jartzeko, arrastatu, eta ukitu **Gorde**, guztia gordetzeko.

# **Panelak antolatzea**

Egin atximur pantailari, luze sakatu panel baten aurrebista, eta, gero, arrastatu beste kokapen bateraino.

## **Aplikazioak instalatzea**

Erabili aplikazio-dendak, **Samsung Apps** adibidez, aplikazioak deskargatzeko eta instalatzeko.

## **Aplikazioak desinstalatzea**

Ukitu > **Desinstalatu**, eta, gero, hautatu aplikazio bat, desinstalatzeko.

Gailuak dakartzan aplikazio lehenetsiak ezin dira desinstalatu.

# **Aplikazioak partekatzea**

Partekatu deskargatutako aplikazioak beste erabiltzaile batzuekin, posta elektronikoa, bluetootha edo beste metodo batzuk erabiliz.

Ukitu > **Partekatu aplikazioak**, aukeratu aplikazioak, ukitu **Eginda**, eta, gero, aukeratu partekatzeko metodo bat. Hurrengo pausoak desberdinak dira, aukeratzen duzun metodoaren arabera.

# **Testua idaztea**

Testua idazteko, erabili Samsung teklatua edo ahots bidez idazteko funtzioa.

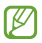

Testua sartzeko moduak ez du funtzionatzen hizkuntza batzuetan. Testua idazteko, hizkuntza bateragarrietako batera aldatu behar duzu idazteko hizkuntza.

## **Teklatu-mota aldatzea**

Ukitu edozein testu-eremu, ireki jakinarazpenen panela, ukitu **Testua gehitu**, eta, gero, hautatu zer teklatu-mota erabili nahi duzun.

## **Samsung teklatua erabiltzea**

#### **Teklatuaren diseinua aldatzea**

Ukitu > **Alfabetoak** edo **Zenbakiak eta sinboloak,** eta, gero, ukitu **Qwerty teklatua** edo **3x4 teklatua**

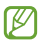

3x4 teklatuan, tekla bakoitzak hiru edo lau karaktere ditu. Karaktere bat sartzeko, sakatu tekla behin baino gehiagotan, dagokion karaktereraino iritsi arte.

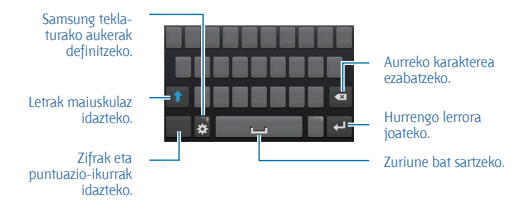

### **Maiuskulak sartzea**

Ukitu  $\bigcap$  karaktere bat idatzi aurretik. Letra guztiak maiuskulaz idazteko, sakatu bi aldiz.

#### **Teklatuaren hizkuntza aldatzea**

Gehitu hizkuntzak teklatuari, eta, gero, lerratu zuriune-barra ezkerrera edo eskuinera, hizkuntza aldatzeko.

### **Testua ahots bidez sartzea**

Aktibatu ahots bidez sartzeko funtzioa, eta hitz egin mikrofonotik hurbil. Gailuan zure hitzak bistaratuko dira.

Gailuak ez badu ulertu zuk esandakoa, ukitu azpimarratutako testua, eta hautatu hitz bat edo esaldi bat zerrendatik.

Hizkuntza aldatzeko edo ahots-ezagutzarako hizkuntzak gehitzeko, ukitu uneko hizkuntza.

### **Kopiatzea eta itsastea**

Luze sakatu testu bat, arrastatu **de** edo **de testu gehiago edo gutxiago** aukeratzeko, eta, gero, ukitu Kopiatu, kopiatzeko, edo Moztu, ebakitzeko. Hautatutako testua transferentzia-eremuan gordeko da.

Testua idazteko eremu batean itsasteko, jarri kurtsorea testua sartu nahi duzun puntuan, eta ukitu > **Itsatsi**.

# **WiFi sare batera konektatzea**

Konektatu gailua WiFi sare batera, Internet erabiltzeko edo beste gailu batzuekin multimedia-fitxategiak partekatzeko. (65. or.)

## **WiFi funtzioa aktibatzea eta desaktibatzea**

Ireki jakinarazpen-panela, eta, gero, ukitu Wi-Fi, WiFi funtzioa aktibatzeko edo desaktibatzeko.

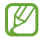

Erabili behar ez baduzu, desaktibatu WiFi funtzioa, bateria aurrezteko.

# **WiFi sareekin konektatzea**

Aplikazio-pantailan, ukitu **Ezarpenak > Konexioak >Wi-Fi**, eta, gero, arrastatu **Wi-Fi** etengailua eskuinera.

Aukeratu detektatutako WiFi sareen zerrendako sare bat, sartu pasahitza beharrezkoa bada, eta, gero, ukitu **Konektatu**. Pasahitza eskatzen duten sareek giltzarrapo-formako pasahitz bat izango dute. Gailua WiFi sare bati lotzen zaionean, automatikoki konektatuko da eskuragarri dagoen guztietan.

### **WiFi sareak gehitzea**

Konektatu nahi duzun sarea ez badago sare-zerrendan, ukitu **Gehitu Wi-Fi sarea** (zerrendaren beheko aldean dago). Sartu sarearen izena **Sarearen SSID** eremuan, aukeratu segurtasun-mota, sartu pasahitza (sare irekia ez bada), eta ukitu **Konektatu**.

# **WiFi sareak ahaztea**

Erabili duzun edozein sare ahaztu dezakezu (baita unekoa ere), gailua automatikoki konekta ez dadin. Aukeratu sarea sare-zerrendatik, eta, gero, ukitu Ezeztatu.

# **Kontuak konfiguratzea**

Googleko aplikazioak erabiltzeko (**Play Store,** adibidez), Googleko kontu bat eduki behar da; **Samsung Apps** erabiltzeko, berriz, Samsung kontu bat eduki behar da. Sortu Googleko eta Samsungeko kontuak, gailua ahalik eta gehiena aprobetxatzeko.

## **Kontuak gehitzea**

Googleko kontu bat konfiguratzeko, jarraitu Googleko aplikazio bat saioa hasi gabe irekitzean bistaratzen diren jarraibideei.

Googleko kontu batean saioa hasteko edo erregistratzeko, aplikazio-pantailan, ukitu **Ezarpenak > Kontuak > Kontua gehitu > Google**. Gero, ukitu **New** erregistratzeko, edo ukitu Existing, eta jarraitu pantailan bistaratzen diren jarraibideei kontua konfiguratzen amaitzeko. Googleko kontu bat baino gehiago erabil ditzakezu gailu honetan.

Samsung kontu bat ere konfigura dezakezu.

### **Kontuak ezabatzea**

Aplikazio-pantailan, ukitu **Ezarpenak > Kontuak**, aukeratu **Nire kontuak** barruko kontu baten izena, aukeratu ezabatu nahi duzun kontua, eta, gero, ukitu **Kontua ezabatu**..

# **Fitxategiak transferitzea**

Mugitu audio-, bideo- eta irudi-fitxategiak edo beste motaren batekoak ordenagailutik gailura eta alderantziz.

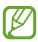

Hemen adierazten diren fitxategi-formatuak onartzen dituzte aplikazio batzuek. Litekeena da zenbait fitxategi-formatu ez onartzea, gailuaren software-bertsioaren edo ordenagailuaren sistema eragilearen arabera.

• **Musika:** mp3, m4a, mp4, 3gp, 3ga, wma, ogg, oga, aac, flac, wav, amr, awb, mid, midi, xmf, mxmf, imy, rttl, rtx, eta ota

- **Irudia:** bmp, gif, jpg eta png.
- **Bideoa:** 3gp, mp4, avi, wmv, flv, asf, m4v, webm, eta mkv

• **Dokumentuak:** doc, docx, dot, dotx, xls, xlsx, xltx, csv, ppt, pptx, pps, ppsx, pot, potx, pdf, hwp, txt, asc, rtf, eta zip.

Aplikazioek ezin badute erreproduzitu divX edo ac3 formatuko fitxategirik, instalatu formatu horiekin bateragarriak diren aplikazioak.

# **Samsung Kiesekin konektatzea**

Samsung Kies aplikazio informatiko bat da, Samsung gailuetako multimedia-edukiak eta datu pertsonalak administratzen dituena. Deskargatu Samsung Kiesen azken bertsioa Samsungen webgunean.

**1** Konektatu gailua ordenagailura USB kable baten bidez.

Samsung Kies automatikoki abiaraziko da ordenagailuan. Samsung Kies ez bada abiatzen, egin klik bi aldiz zure ordenagailuko Samsung Kiesen ikonoan.

**2** Transferitu fitxategiak telefonoaren eta ordenagailuaren artean.

Informazio gehiago nahi izanez gero, ikus Samsung Kiesen laguntza.

# **Windows Media Playerrekin konektatzea**

**1** Ziurtatu Windows Media Player instalatuta dagoela ordenagailuan. Konektatu gailua ordenagailura USB kable baten bidez.

**2** Ireki Windows Media Player, eta sinkronizatu musika-fitxategiak.

## **Multimedia-gailu gisa konektatzea**

**1** Konektatu gailua ordenagailura USB kable baten bidez.

**2** Ireki jakinarazpen-panela, eta sakatu **Kanpoko biltegiratze gailu g. > Multimedia gailua (MTP)**.

Ordenagailuak multimedia-transferentziako protokoloa (MTP) onartzen ez badu edo kontrolagailuak instalatuta ez badaude, ukitu **Kamera (PTP)**.

**3** Transferitu fitxategiak telefonoaren eta ordenagailuaren artean.

# **Gailua babestea**

Segurtasun-funtzioen bidez, eragotzi beste norbaitek gailua erabiltzea edo zure datu pertsonaletara eta gailuan gordetako informaziora sartzea. Gailuak kode bat eskatuko du desblokeatzen saiatzen zaren bakoitzean.

# **Aurpegiaren bidez desblokeatzeko definitzea**

Aplikazio-pantailan, ukitu **Ezarpenak > Nire gailua > Blokeatu pantaila > Blokeatu pantaila> Aurpegia desblokeatuta**

Jarri aurpegia markoan, ondo har dezan. Gero, definitu PINa edo bigarren mailako eredua, aurpegiaren bidezko desblokeatzeak funtzionatzen ez badu erabiltzeko.

# **Eredu bat definitzea**

#### Aplikazio-pantailan, ukitu **Ezarpenak > Nire gailua > Blokeo pantaila> Pantailaren blokeoa > Diseinua**

Marraztu eredu bat, lau puntu edo gehiago elkartuz, eta, gero, marraztu berriro, berresteko. Definitu bigarren mailako desblokeatzeko PIN bat, eredua ahazten baduzu pantaila desblokeatzeko.

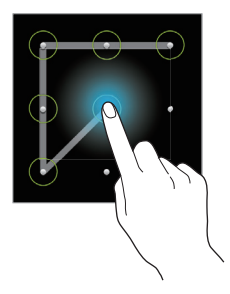

## **PINa definitzea**

Aplikazio-pantailan, ukitu **Ezarpenak > Nire gailua > Blokeo pantaila> Pantailaren blokeoa > PIN**.

Idatzi gutxienez lau zenbaki, eta, gero, idatzi berriro pasahitza, berresteko.

### **Pasahitz bat definitzea**

Aplikazio-pantailan, ukitu **Ezarpenak > Nire gailua > Blokeo pantaila> Pantailaren blokeoa > Pasahitza**.

Idatzi gutxienez lau karaktere (zenbakiak eta ikurrak erabiliz), eta, gero, idatzi berriro pasahitza, berresteko.

# **Gailua desblokeatzea**

Aktibatu pantaila, pizteko botoia edo hasierako botoia erabiliz, eta, gero, idatzi desblokeatzeko kodea.

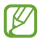

Desblokeatzeko kodea ahazten baduzu, eraman gailua Samsungen zerbitzu-zentro batera, berrezar dezaten.

# **Gailua eguneratzea**

Software berrienarekin eguneratu dezakezu telefonoa.

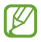

Baliteke funtzio hori erabilgarri ez egotea herrialdearen edo zerbitzu-hornitzailearen arabera.

# **Samsung Kiesekin eguneratzea**

Jarri martxan Samsung Kies, eta konektatu gailua ordenagailura. Samsung Kiesek automatikoki ezagutuko du gailua, eta elkarrizketakoadroan bistaratuko ditu eskuragarri dauden eguneraketak, halakorik balego. Sakatu Eguneratu botoia, elkarrizketa-koadroan, eguneraketa martxan jartzeko. Eguneraketari buruzko xehetasun gehiago eskuratzeko, kontsultatu Samsung Kiesen laguntza.

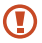

- Ez itzali ordenagailua eta ez deskonektatu USB kablea gailua eguneratzen ari den bitartean.
- Gailua eguneratzen ari dela ez konektatu multimediagailurik ordenagailura. Bestela, baliteke eguneraketa-prozesua oztopatzea.

### **"Over-the-air" zerbitzuaren bidez eguneratzea**

Gailua eguneratu dezakezu firmware over-the-air (FOTA) zerbitzuaren software-bertsio berrienarekin.

Aplikazio-pantailan, ukitu **Ezarpenak >Gehiago >Gailuari buruz > Software eguneratzea > Eguneratu**.
# **Komunikazioa**

# **Telefonoa**

Erabili aplikazio hau deiak egiteko edo erantzuteko.

Aplikazio-pantailan, ukitu **Telefonoa**.

# **Deiak egitea**

### **Dei bat egitea**

Erabili metodo hauetako bat:

- **Teklatua:** Idatzi zenbakia teklatuaren bidez, eta, gero, ukitu .
- **Erregistroak:** Egin dei bat dei-historiatik edo sarrerako eta irteerako mezuetatik.
- **Gogokoak:** Egin dei bat gogoko kontaktuen zerrendatik.
- **Kontaktuak:** Egin dei bat kontaktu-zerrendatik.

### **Markaketa bizkorreko zenbakiak**

Markaketa bizkorreko zenbakiak erabiltzeko, luze sakatu dagokion digitua.

#### **Zenbakiak aurresatea**

Teklatuarekin zenbakiak idatzi ahala, aurreikuspen automatikoak bistaratuko dira. Aukeratu bat, dei bat egiteko.

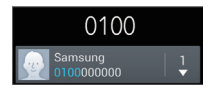

#### **Kontaktuak bilatzea**

Idatzi izen bat, telefono-zenbaki bat edo helbide elektroniko bat zerrendan kontaktu bat bilatzeko. Karaktereak idazten ari zaren heinean, kontaktuen iradokizunak agertuko dira. Aukeratu bat, deitzeko.

#### **Nazioarteko dei bat egitea**

Luze sakatu 0, + ikurra bistaratu arte. Idatzi herrialde-kodea, lurraldekodea eta telefono-zenbakia; eta, ondoren, sakatu **t** 

#### **Dei bat martxan dagoenean**

Aukera hauek dituzu:

- $\blacksquare$ : Dei bat atxikitzeko. Ukitu  $\triangleright$  atxikitako deia berreskuratzeko.
- **Gehi. deia:** Bigarren dei bat markatzeko.
- **Teklatua:** Teklatua irekitzeko.
- **Deia am.:** Uneko deia amaitzeko.
- **Bozgor.:** Bozgorailua aktibatzeko. Urrundu gailua belarrietatik bozgorailua erabili behar baduzu.
- **Isilarazi:** Mikrofonoa desaktibatzeko, beste solaskideak ez dezan entzun.

• **Entzung.:** Bluetooth entzungailu batera aldatzeko, halakorik badago gailuari konektatuta.

- **Aldatu:** Dei batetik bestera txandakatzeko.
- **Bateratu:** Multikonferentzia bat egiteko bi dei konektatuta daudenean. Errepikatu prozesu hori solaskide gehiago gehitzeko. Multikonferentziazerbitzua aktibo badago soilik egongo da eskuragarri funtzio hori.
- > **Kontaktuak:** Kontaktu-zerrenda irekitzeko.
- > **Mezuak:** Mezu bat bidaltzeko.
- > **Oharrak:** Ohar bat sortzeko.
- **E > Bateratu:** Lehen solaskidea bigarrenarekin konektatzeko. Hori eginez gero, elkarrizketatik kanpo geratuko zara.

• > **Kudeatu konferentzia deia:** Elkarrizketa pribatu bat izateko solaskide batekin multikonferentzia bat egin bitartean, edo solaskide bat multikonferentziatik deskonektatzeko.

#### **Kontaktuak gehitzea**

Teklatua erabiliz kontaktu-zerrendari telefono-zenbaki bat gehitzeko, idatzi zenbakia, eta ukitu **Kontaktua sortu**

#### **Mezuak bidaltzea**

Ukitu > **Bidali mezua**, bistaratzen den zenbakira mezu bat bidaltzeko.

#### **Dei-erregistroak ikustea**

Ukitu **Erregistroak**, sarrerako eta irteerako deien historia ikusteko.

Dei-erregistro bat iragazteko, ukitu **I > Ikusi**, eta, gero, hautatu aukera bat.

#### **Markaketa finkoko zenbakiak**

Gailua konfigura dezakezu zenbait aurrezenbaki dituzten zenbakietarako irteerako deiak soilik murrizteko. Aurrezenbaki horiek SIM edo USIM txartelean gordetzen dira.

Ukitu > **Deien konfigurazioa > Ezarpen gehigarriak > Markatze finko zenbakiak > Gaitu FDN**, eta, gero, idatzi SIM edo USIM txartelarekin datorren PIN2 zenbakia. Ukitu **FDN zerrenda**, eta gehitu zenbakiak.

#### **Deiak murriztea**

Gailua defini dezakezu zenbait dei egin ez daitezen. Adibidez, nazioarteko deiak desaktiba ditzakezu.

Ukitu > **Deien konfigurazioa > Ezarpen gehigarriak > Dei murrizketa**  aukeratu dei-mota bat eta deiak murrizteko aukera bat, eta, gero, idatzi pasahitz bat.

#### **Deiak jasotzea**

#### **Dei bati erantzutea**

Dei bat jasotzen duzunean, arrastatu zirkulu handitik kanpora.

Deiak zain uzteko zerbitzua aktibo badago, beste dei bat egin ahal izango duzu. Beste dei bat jasotzen baduzu, bukatu edo atxiki lehena.

#### **Dei bat ez onartzea**

Dei bat jasotzen duzunean, arrastatu za zirkulu handitik kanpora.

Sarrerako dei bat ez onartzean mezu bat bidaltzeko, ukitu **Ezetsi mezudun deia.** Deia ez onartzearen mezua sortzeko, ukitu **III.a beien konfigurazioa > Konfiguratu dei ukatze mezua**.

**Deirik jaso nahi ez den zenbakien deiak automatikoki ez onartzea**

Ukitu > **Deien konfigurazioa > Dei ukatzea**, arrastatu **Ukatze automatiko modua** etengailua eskuinera, eta, gero, ukitu **Ukatze automatikoen zerrenda.** Ukitu **Sortu**, idatzi zenbaki bat, esleitu kategoria bat, eta, gero, ukitu **Gorde**.

#### **Dei galduak**

Dei bat galtzen baduzu.  $\approx$  bistaratuko da egoera-barran. Dei galduen zerrenda ikusteko, ireki jakinarazpen-panela.

#### **Deia zain**

Deia zain uzteko zerbitzua zerbitzu-hornitzaileak ematen du. Erabiltzaileak zerbitzu hori erabil dezake martxan dagoen deia zain utzi eta sartzen ari den dei bati erantzuteko.

Zerbitzua erabiltzeko, ukitu > **Deien konfigurazioa > Ezarpen gehigarriak > Deia zain.**

#### **Deiak desbideratzea**

Gailua defini dezakezu sarrerako deiak zenbaki jakin batera bideratu ditzan.

Ukitu **III > Deien konfigurazioa > Ezarpen gehigarriak > Dei birbidaltzea**, eta, gero, aukeratu dei-mota bat eta baldintza bat. Idatzi zenbaki bat, eta ukitu **Eguneratu**.

# **Bideo-deiak**

#### **Bideo-dei bat egitea**

Idatzi telefono-zenbakia edo aukeratu kontaktu-zerrendako kontaktu bat, eta, gero, ukitu **...** 

### **Bideo-dei bat martxan dela**

Aukera hauek dituzu:

• **Trukatu kamara:** Aurreko kameraren eta atzekoaren artean aldatzeko.

• **Isilarazi:** Mikrofonoa desaktibatzeko, beste solaskideak ez dezan entzun.

- **Deia amaitu:** Uneko deia amaitzeko.
- > **Ezkutatu:** Solaskideak zure irudia ikus ez dezan.
- > **Irteerako irudia:** Solaskideari erakusteko irudi bat hautatzeko.
- > **Teklatua:** Teklatua irekitzeko.

• > **Entzungailua:** Bluetooth entzungailu batera aldatzeko, halakorik badago gailuari konektatuta.

• > **Bozgorailua desaktibatu:** Bozgorailuaren funtzioa desaktibatzeko.

- > **Emozio animatuak:** Zure irudiari aurpegierak jartzeko.
- > **Gai ikuspegia:** Zure irudia apaintzeko ikonoak jartzeko.

• > **Gaitu marrazki ikusp.:** Bistaratze-modua aldatu, eta marrazki bizidunen ikuspegia jartzeko.

Luze sakatu solaskidearen irudia, aukera hauetara sartzeko:

- **Irudia kapturatu:** Solaskideari argazki bat ateratzeko.
- **Grabatu bideoa:** Solaskidearen irudien bideo bat grabatzeko.

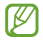

Herrialde askotan, legez kanpokoa da dei bat grabatzea solaskideak aurrez baimenik ematen ez badu.

Luze sakatu zure irudia aukera hauetara sartzeko:

- **Trukatu kamera:** Aurreko kameraren eta atzekoaren artean aldatzeko.
- **Irteerako irudia:** Solaskideari erakusteko irudi bat hautatzeko.

#### **Irudiak trukatzea**

Arrastatu solaskide baten irudia beste baten irudiaren aldera, trukatzeko.

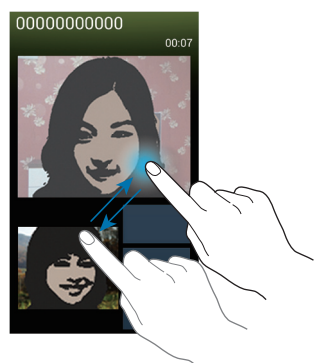

# **Ahots-mezu bat entzutea**

Luze sakatu **1** teklatuan, eta, gero, bete zure zerbitzu-hornitzailearen jarraibideak.

# **Kontaktuak**

Erabili aplikazio hau kontaktuak administratzeko (telefono-zenbakiak, helbide elektronikoak eta beste zenbait datu barne).

Aplikazio-pantailan, ukitu **Kontaktuak**.

#### **Kontaktuak administratzea**

Ukitu **Kontaktuak**.

#### **Kontaktu bat sortzea**

Ukitu <sup>8</sup>, eta idatzi kontaktu bati buruzko informazioa.

- : Irudi bat gehitzeko.
- $\blacksquare$  /  $\square$  : Kontaktu-eremu bat gehitzeko edo ezabatzeko.

#### **Kontaktu bat editatzea**

Hautatu kontaktu bat editatzeko, eta, gero, ukitu .

#### **Kontaktu bat ezabatzea**

Ukitu > **Ezabatu.**

Bizkor markatzeko zenbaki bat zehaztea

Ukitu > **Markaketa bizkorraren ezarpenak**, aukeratu markaketa bizkorreko zenbaki bat, eta, gero, hautatu kontaktu bat, hari esleitzeko. Bizkor markatzeko zenbaki bat ezabatzeko, luze sakatu, eta, gero, ukitu **Ezabatu**.

### **Kontaktuak bilatzea**

#### Ukitu **Kontaktuak**.

Erabili bilaketa-metodo hauetako bat:

- Mugitu gora edo behera kontaktu-zerrendan.
- Erabili kontaktu-zerrendaren eskuinean dagoen aurkibidea azkar mugitzeko, hatz bat arrastatuz.
- Ukitu bilaketa-eremua (kontaktu-zerrendaren goiko aldean dago), eta sartu bilaketa-irizpideak.

Kontaktu bat aukeratu ondoren, aukeratu hauetako bat.

- : Gogoko kontaktuei gehitzeko.
- **N** / **IBO** : Ahots-dei bat edo bideo-dei bat egiteko.
- $\blacktriangleright$ : Mezu bat idazteko.
- **Mezu elektroniko bat idazteko.**

### **Kontaktuak bistaratzea**

#### Ukitu **Kontaktuak**.

Lehenespenez, gordetako kontaktu guztiak bistaratzen ditu gailuak.

Ukitu  $\equiv$  > **Bistaratzeko kontaktuak** eta, gero, aukeratu kontaktuak gordeta dauden kokapen bat.

### **Kontaktuak mugitzea**

#### Ukitu **Kontaktuak**.

Kontaktuak Googlera eramatea

#### Ukitu > **Bateratu kontuak > Googlerekin bateratu**

Googlera eramaten dituzun kontaktuek ikurra izango dute kontaktuzerrendan.

#### **Kontaktuak Samsungera eramatea**

Ukitu > **Bateratu kontuak > Bateratu Samsung account-ekin**

Samsungera mugitzen dituzun kontaktuek **o** ikurra izango dute kontaktu-zerrendan.

#### **Kontaktuak inportatzea eta esportatzea**

Ukitu **Kontaktuak**.

#### **Kontaktuak inportatzea**

Ukitu > **Inportatu/esportatu > Inportar USB memoriatik, Inportatu SD txarteletik** edo **Inportatu SIM txarteletik**

### **Kontaktuak esportatzea**

Ukitu  $\equiv$  > Inportatu/esportatu > Esportatu USB memoriara, Esportatu **SD txartelera** edo **Esportatu SIM txartelera**

#### **Kontaktuak partekatzea**

Ukitu **I > Partekatu txartelaren izena honela**, aukeratu kontaktuak, ukitu Egina, eta, gero, aukeratu partekatzeko metodo bat.

# **Gogoko kontaktuak**

#### Ukitu **Gogokoak**

Ukitu  $\equiv$ 1 eta, gero, egin ekintza hauetakoren bat:

- **Bilatu:** Kontaktuak bilatzeko.
- **Gehitu gogokoetara:** Kontaktuak gogokoetara gehitzeko.
- **Gogokoenetatik kendu:** Gogokoen zerrendatik kontaktuak ezabatzeko.

• **Sareta ikuspegia:** Kontaktuak lauki-sare gisa edo zerrenda gisa ikusteko.

#### **Kontaktu-taldeak**

#### Ukitu **Taldeak**

#### **Talde bati kontaktuak gehitzea**

Aukeratu talde bat, eta ukitu . Aukeratu gehitu nahi dituzun kontaktuak, eta ukitu **Egina**.

#### **Taldeak administratzea**

Ukitu  $\equiv$ 1, eta, gero, egin ekintza hauetakoren bat:

- Sortu Talde berri bat sortzeko.
- **Bilatu:** Kontaktuak bilatzeko.

• **Ordena aldatu:** Luze sakatu **(taldearen izenaren alboan dago)**, arrastatu gora edo behera, beste kokapen bateraino eraman arte, eta, gero, ukitu Egina

• **Ezabatu taldeak:** Aukeratu erabiltzaileak gehitutako taldeak, eta ukitu Ezabatu Talde lehenetsiak ezin dira ezabatu.

#### **Mezu bat edo mezu elektroniko bat bidaltzea talde bateko kideei**

Aukeratu talde bat, ukitu > **Mezua bidali** edo **Mezu elektronikoa bidali**, aukeratu kideak, eta ukitu **Egina**.

#### **Negozio-txartela**

#### Ukitu **Kontaktuak**

Sortu negozio-txartel bat, eta bidali beste pertsona batzuei.

Ukitu **Editatu**, sartu xehetasunak (adibidez, telefono-zenbaki bat, helbide elektroniko bat eta posta-helbide bat), eta, gero, ukitu **Gorde**. Gailua konfiguratzean erabiltzaile-datuak gorde badituzu, aukeratu merkataritza-txartela **NIK** atalean, eta, gero, ukitu **editatzeko.** 

Ukitu > **Partekatu txartelaren izena honela**, eta, gero, aukeratu partekatzeko metodo bat.

# **Mezuak**

Erabili aplikazio hau testu-mezuak (SMS) edo multimedia-mezuak (MMS) bidaltzeko.

Aplikazio-pantailan, ukitu **Mezuak**

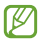

Litekeena da tokiko zerbitzu-eremutik kanpo zaudenean mezuak bidali edo jasotzeagatik kargu osagarriak izatea. Xehetasun gehiago jakiteko, jarri harremanetan zure zerbitzuhornitzailearekin.

# **Mezuak bidaltzea**

Ukitu 4, gehitu hartzaileak, idatzi mezua, eta, gero, ukitu **xx**l. Erabili metodo hauetako bat hartzaileak gehitzeko:

- Sartu telefono-zenbaki bat.
- Ukitu , hautatu kontaktuak, eta, gero, ukitu **Egina**

Erabili metodo hauek multimedia-mezu bat sortzeko:

- Ukitu  $\mathscr{D}$ , eta erantsi irudiak, bideoak, kontaktuak, oharrak, gertaerak eta beste datu batzuk.
- Ukitu $\equiv$  > Gaia gehitu, gai bat idazteko.

# **Mezu programatuak bidaltzea**

Mezu bat idatzi bitartean, ukitu > **Programatutako mezua**. Definitu egun bat eta ordu bat, eta, gero, ukitu **Onartu**. Gailuak mezua bidaliko du zehaztutako egunean eta orduan.

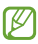

- Zehaztutako orduan itzalita badago gailua, ez badago sarera konektatuta edo sarea ezegonkorra bada, mezua ez da bidaliko.
- Funtzio hori gailuan programatutako datan eta orduan oinarritzen da. Ordu-eremuz aldatuz gero, sareak datuak eguneratzen ez baditu, baliteke eguna eta ordua okerrak izatea.

### **Sarrerako mezuak ikustea**

Kontaktuen araberako katetan elkartzen dira mezuak. Aukeratu kontaktu bat, pertsona horren mezua ikusteko.

### **Ahots-mezu bat entzutea**

Luze sakatu **1** teklatuan, eta, gero, bete zure zerbitzu-hornitzailearen jarraibideak.

# **Posta elektronikoa**

Erabili aplikazio hau mezu elektronikoak bidaltzeko eta jasotzeko. Aplikazio-pantailan, ukitu **Posta elektronikoa**.

# **Posta elektronikoko kontuak konfiguratzea**

**Posta elektronikoa** lehen aldiz irekitzen duzunean, konfiguratu kontu bat.

Idatzi zure helbide elektronikoa eta pasahitza. Posta elektronikoko kontu pribatu baterako (Google Mail, esaterako), ukitu **Hurrengoa**; enpresakontu baterako, ukitu **Ezkuzko konfig.** Gero, segi pantailako jarraibideei, konfigurazioa amaitzeko.

**Posta elektronikoko beste kontu bat konfiguratzeko, ukitu**  $\equiv$  **> <b>Ezarpenak > Kontua gehitu.**

# **Mezuak bidaltzea**

Ukitu erabili nahi duzun posta elektronikoko kontua, eta ukitu  $\overline{M}$  (pantailaren goiko aldean dago). Idatzi hartzaileak, gaia eta mezua, eta, gero, ukitu **x** 

Kontaktu-zerrendako hartzaile bat gehitzeko, ukitu .

Ukitu  $\oslash$ irudiak, bideoak, kontaktuak, oharrak, gertaerak eta beste datu batzuk eransteko.

Ukitu  $\langle \rangle$  =  $\blacksquare$  mezuan irudiak, gertaerak, kontaktuak eta kokapenari buruzko informazioa eta beste zenbait datu gehitzeko.

### **Mezu programatuak bidaltzea**

Mezu bat idatzi bitartean, ukitu **= > Programatutako posta elek.** Aukeratu **Programatutako posta elek**, definitu data bat eta ordu bat, eta, gero, ukitu Amaituta. Gailuak mezua bidaliko du zehaztutako egunean eta orduan.

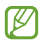

• Zehaztutako orduan itzalita badago gailua, ez badago sarera konektatuta edo sarea ezegonkorra bada, mezua ez da bidaliko.

• Funtzio hori gailuan programatutako datan eta orduan oinarritzen da. Ordu-eremuz aldatuz gero, sareak datuak eguneratzen ez baditu, baliteke eguna eta ordua okerrak izatea.

#### **Mezuak irakurtzea**

Aukeratu erabili nahi duzun posta-kontua, eta mezu berriak berreskuratuko dira. Mezu berriak eskuz berreskuratzeko, ukitu **.** 

Ukitu mezu bat, irakurtzeko.

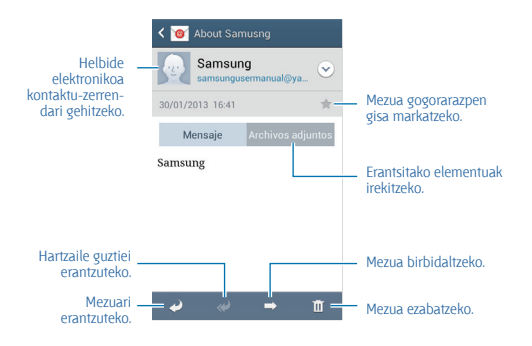

Ukitu fitxategi erantsien fitxa erantsitako elementuak irekitzeko, eta, gero, ukitu **Gorde**, gordetzeko.

# **Google Mail**

Erabili aplikazio hau Google Mail zerbitzura zuzenean eta azkar sartzeko. Aplikazio-pantailan, ukitu **Gmail**.

- Baliteke aplikazioa erabilgarri ez egotea, herrialdearen edo zerbitzuhornitzailearen arabera.
- Baliteke aplikazioak beste izen bat edukitzea, herrialdearen edo zerbitzu-hornitzailearen arabera.

# **Mezuak bidaltzea**

Edozein posta-laukitan, ukitu  $\geq$  dehitu hartzaileak, gaia eta mezu bat, eta, gero, ukitu  $\geq$ . Irudiak eransteko, ukitu > **Attach picture** Bideoak eransteko, ukitu > **Attach video**. Hartzaile gehiago gehitzeko, ukitu **= > Add Cc/Bcc** Mezua gordetzeko eta beste noizbait bidaltzeko, ukitu > **Save draft** Berriro hasteko, ukitu **= > Discard**. Google Mailen konfigurazioa aldatzeko, ukitu > **Settings** Aplikazioak garatzeko zure iritzia emateko, ukitu > **Send feedback**

Google Mailen laguntza-informaziora sartzeko, ukitu > **Help**.

# **Mezuak irakurtzea**

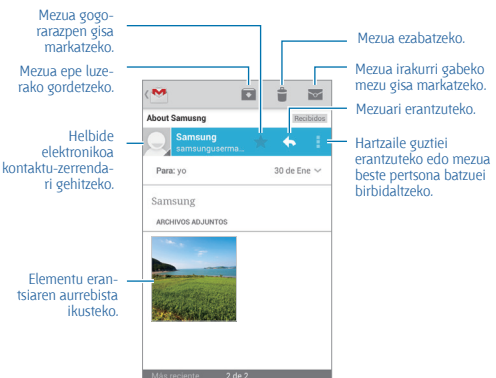

#### **Etiketak**

Google Mailek ez du karpetarik erabiltzen; etiketak erabiltzen ditu. Google Mail martxan jartzean, Buzón de entrada etiketa daukaten mezuak bistaratzen dira.

Ukitu  $\equiv$  beste etiketa batzuetako mezuak ikusteko.

Mezu bati etiketa bat gehitzeko, ukitu mezua, ukitu > **Label settings**, eta, gero, aukeratu esleitu nahi diozun etiketa.

# **Elkarrizketak**

Erabili aplikazio hau jendearekin hitz egiteko.

Aplikazio-pantailan, ukitu **Hangouts**.

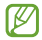

Baliteke aplikazioa erabilgarri ez egotea, herrialdearen edo zerbitzu-hornitzailearen arabera.

Elkarrizketa bat abiarazteko, aukeratu lagun-zerrendako lagun bat, edo sartu datuak, emaitzen artean lagun bat bilatu eta aukeratzeko.

# **Google+**

Erabili aplikazio hau beste pertsona batzuekin konektatuta egoteko Googleren sare sozialaren bitartez.

Aplikazio-pantailan, ukitu Google+.

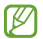

Baliteke aplikazioa erabilgarri ez egotea, herrialdearen edo zerbitzu-hornitzailearen arabera.

Ukitu **All** kategoria aldatzeko, eta, gero, zoaz gora edo behera, zure lagun-taldeko argitalpenak ikusteko.

Ukitu sare sozialen beste funtzio batzuk erabiltzeko.

# **Google+eko argazkiak**

Erabili aplikazio hau Googleren sare sozialaren zerbitzuaren bidez irudiak edo bideoak partekatzeko. Aplikazio-pantailan, ukitu **G+ photos**.

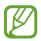

Baliteke aplikazioa erabilgarri ez egotea, herrialdearen edo zerbitzu-hornitzailearen arabera.

Ukitu  $\oslash$  >  $\oslash$  irudiak eta bideoak aukeratzeko, eta erabili aukera hauetako bat:

- **Share:** Irudiak edo bideoak partekatzeko.
- : Irudiak edo bideoak partekatzeko Hangouts bidez.
- : Irudiak edo bideoak ezabatzeko.
- **E** : Album berri bat sortu eta irudiak edo bideoak kopiatzeko.

# **ChatON**

Erabili aplikazio hau edozein gailurekin hitz egiteko. Aplikazio hau erabiltzeko, saioa hasi behar duzu zure Samsung kontuan, edo zure telefono-zenbakia ziurtatu behar duzu.

Aplikazio-pantailan, ukitu **ChatON**.

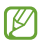

Baliteke aplikazio hori erabilgarri ez egotea, herrialdearen edo zerbitzu-hornitzailearen arabera.

Sortu lagun-zerrenda telefono-zenbakiak edo Samsungeko helbide elektronikoak sartuz edo iradokizunen zerrendan lagunak hautatuz.

Elkarrizketa hasteko, aukeratu lagun bat.

Gailuko kontaktuak ChatONekin sinkronizatzeko, ukitu **> Ezarpenak > Sinkr. kontaktuak**

Ukitu **> Start chat**, eta aukeratu lagun bat elkarrizketa hasteko.

# **Sareak eta Internet**

# **Internet**

Erabili aplikazio hau Interneten nabigatzeko.

Aplikazio-pantailan, ukitu **Internet**.

# **Webguneak ikustea**

Ukitu helbidearen eremua, idatzi web-helbidea, eta, gero, ukitu Joan

Webgune bat ikusten ari zarela uneko orria partekatzeko, gordetzeko edo inprimatzeko, ukitu .

# **Beste orri bat irekitzea**

#### Ukitu > **Leiho berria**

Beste webgune batera joateko, ukitu **esil**, joan ezkerrera edo eskuinera, eta ukitu orria, aukeratzeko.

### **Webgunean nabigatzea ahotsaren bitartez**

Ukitu helbidearen eremua, ukitu  $\blacksquare$ , esan hitz gakoa, eta, gero, aukeratu proposatutako hitz gakoetako bat.

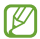

Baliteke funtzio hori erabilgarri ez egotea, herrialdearen edo zerbitzu-hornitzailearen arabera.

# **Gogokoak**

Uneko webgunea gogoko gisa markatzeko, ukitu **I aster-marka gehitu**. Gogokoetan gordetako webgune bat irekitzeko, ukitu > **Lastermakak**, eta, gero, aukeratu bat.

# **Historia**

Ukitu > **Historia**, orain dela gutxi bisitatutako orrien zerrenda bistaratu dadin web-orri batean. Historia ezabatzeko, ukitu > **Garbitu historia**

Ukitu > **Historia** > **Gehien bisitat. gunea**k, gehiena bisitatutako orrien zerrenda bistaratu dadin web-orri batean.

# **Gordetako orriak**

Gordetako web-orriak ikusteko, ukitu > **Gordetako orriak**

# **Estekak**

Webgune bat beste orri batean irekitzeko, gordetzeko, partekatzeko edo kopiatzeko, luze sakatu haren esteka.

Gordetako estekak ikusteko, ukitu > **Deskargak**

# **Webguneak partekatzea**

Webgune baten helbidea beste batzuekin partekatzeko, ukitu  $\equiv$  > **Partekatu honen bidez**

Webgune baten zati bat partekatzeko, luze sakatu nahi duzun testua, eta, gero, ukitu Compartir.

# **Chrome**

Erabili aplikazio hau webguneetan informazioa bilatzeko eta nabigatzeko.

Aplikazio-pantailan, ukitu **Chrome**.

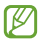

Baliteke aplikazio hori erabilgarri ez egotea, herrialdearen edo zerbitzu-hornitzailearen arabera.

# **Webguneak ikustea**

Ukitu helbidearen eremua, eta gero, idatzi webgune baten helbidea edo bilaketa-irizpide bat.

# **Beste orri bat irekitzea**

Ukitu **Ia** > **New tab** 

Beste webgune batera joateko, ukitu  $\sqrt{2}$ , eta, gero, aukeratu bat.

# **Webgunean nabigatzea ahotsaren bitartez**

Ukitu helbidearen eremua, ukitu  $\psi$ , esan hitz gakoa, eta, gero, aukeratu proposatutako hitz gakoetako bat.

# **Beste gailu batzuekin sinkronizatzea**

Sinkronizatu irekita dauden fitxak eta gogokoak, Chromerekin erabili ahal izan ditzazun beste gailu batean Googleko kontu berarekin saioa hasiz gero.

Beste gailu batzuetan irekita dauden fitxak ikusteko, ukitu **I = > Other devices**. Hautatu webgune bat, irekitzeko.

Gogokoen zerrenda ikusteko, ukitu > **Bookmarks**

# **Bluetootha**

Bluetoothak haririk habeko zuzeneko konexio bat sortzen du bi gailuren artean, distantzia laburretan. Erabili bluetootha beste gailu batzuekin datuak edo multimedia-fitxategiak partekatzeko.

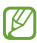

• Samsungek ez du bere gain hartzen bluetootharen bidez bidalitako edo jasotako datuak galtzearen, bidean atzematearen edo modu desegokian erabiltzearen ardura.

• Egiazta ezazu beti segurtasun egokia duten gailu fidagarriekin partekatzen dituzula datuak. Gailuen artean oztopoak badaude, baliteke distantzia operatiboa murriztea.

• Gerta liteke gailu batzuk (Bluetooth SIG-ek probatu edo baimendu gabekoak batez ere) gailuarekin bateragarriak ez izatea.

• Ez erabili bluetootha legez kanpoko helburuetarako (adibidez, fitxategien kopiak pirateatzeko edo helburu komertzialetarako elkarrizketak legez kanpo grabatzeko).

Samsungek ez du bere gain hartzen bluetootha legez kanpo erabiltzeak ekar litzakeen ondorioen erantzukizunik.

Bluetootha aktibatzeko, aplikazio-pantailan, ukitu **Ezarpenak > Konexioak > Bluetooth**, eta, gero, arrastatu **Bluetooth** etengailua eskuinera.

### **Bluetootha darabilten beste gailu batzuekin lotzea**

Aplikazio-pantailan, ukitu E**zarpenak > Konexioak > Bluetooth > Arakatu**, eta detektatutako gailuen zerrenda bat bistaratuko da. Aukeratu zer gailurekin lotu nahi duzun, eta onartu bi gailuetan automatikoki sortuko den pasahitza, berresteko.

### **Datuak bidaltzea eta jasotzea**

Aplikazio askok bluetooth bidez datuak transferitzeko aukera ematen dute. **Galeria** da aplikazio horietako bat. Ireki **Galeria**, aukeratu irudi bat, ukitu > **Bluetooth**, eta, gero, aukeratu bluetootha darabilten gailuetako bat. Gero, onartu beste gailuan bluetootha konektatzeko baimen-eskaera, irudia jasotzeko. Transferitutako fitxategia **Bluetooth** karpetan gordeko da. Kontaktu bat jasotzen baduzu, kontaktu-zerrendan gordeko da automatikoki.

# **Multimedia-baliabideak**

# **Musika**

Erabili aplikazio hau musika entzuteko.

# Aplikazio-pantailan, ukitu **Musika**.

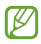

- Litekeena da zenbait fitxategi-formatu ez onartzea, gailuan instalatutako softwarearen arabera.
	- Zifratze-metodoaren arabera, baliteke fitxategi batzuk ondo erreproduzitzerik ez izatea.

# **Musika erreproduzitzea**

Aukeratu musika-kategoria bat, eta, gero, hautatu abesti bat, erreproduzitzeko.

Ukitu albumaren irudia, pantailaren beheko aldean, musika-erreproduzitzailearen pantaila irekitzeko.

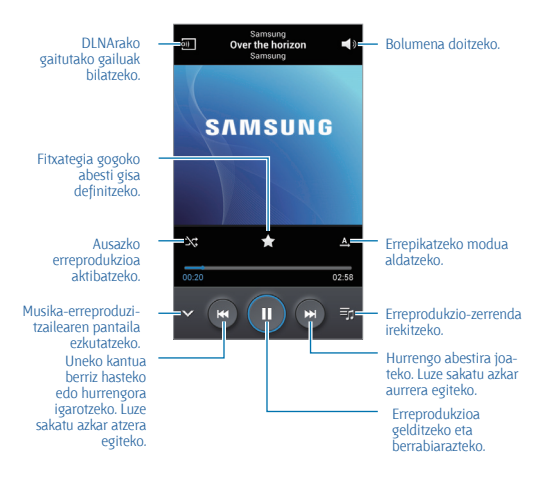

Entzungailu batetik abestiak entzuteko soinu pertsonalizatu bat definitzeko, ukitu > **Ezarpenak > Adapt Sound > Aktibatuta**. Bolumenmaila 14raino edo gorago igotzen bada, soinu egokituaren aukera ez da aplikatuko musika-erreprodukzioan. Bolumena 13 mailaraino edo beherago jaisten bada, aukera hori berriro aplikatuko da.

#### **Abesti bat definitzea dei-melodia gisa**

Erreproduzitzen ari den abestia dei-melodia gisa erabiltzeko, ukitu > **Honela zehaztu >Telefonoaren dei tonua**.

#### **Erreprodukzio-zerrendak sortzea**

Aukeratu nahi dituzun abestiak.

Aukeratu Erreprodukzio zerrenda, eta, gero, ukitu **= > Sortu errepod. zerrenda**. Sartu izenburu bat, eta ukitu **Onartu**. Ukitu **Ukitu eransteko**, aukeratu sartu nahi dituzun abestiak, eta, gero, ukitu **Egina**

Erreproduzitzen ari den abestia erreprodukzio-zerrenda bati gehitzeko, ukitu > **Erreprodukzio zerrendara gehitu**

#### **Zure gogo-aldartearen araberako musika erreproduzitzea**

Zure gogo-aldartearen araberako musika erreproduzitzeko aukera duzu. Gailuak automatikoki sortuko du erreprodukzio-zerrenda bat. Funtzio hau erabiltzeko, konfiguratu Music Square menua musika-liburutegiaren goiko aldean bistaratu dadin. Horretarako, ukitu > **Ezarpenak > Musikaren menua**, markatu **Musika plaza**, eta, gero, ukitu **Egina**. Abesti bat gehitzen duzunean, ukitu **Musika plaza** > > **Liburutegi eguneraketa**.

Ukitu **Musika plaza**, eta hautatu gelaxka bat, zure gogo-aldartearen arabera. Bestela, aukeratu gelaxka bat baino gehiago, hatza arrastatuz.

# **Kamera**

Erabili aplikazio hau argazkiak ateratzeko edo bideoak grabatzeko.

**Galeria** aplikazioak gailuaren kameraz hartutako argazkiak eta bideoak ikusteko aukera ematen du. (88. or)

### Aplikazio-pantailan, ukitu **Kamera**.

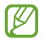

• Kamera automatikoki itzaliko da erabiltzen ari ez bazara.

• Begiratu lentea garbi dagoen. Garbi ez badago, baliteke gailuak ondo ez funtzionatzea bereizmen handia behar duten modu batzuetan.

#### **Kamera erabiltzeko arauak**

- Ez egin inori argazkirik edo ez grabatu bideorik baimenik gabe.
- Ez egin argazkirik eta ez grabatu bideorik legez debekatuta dagoen lekuetan.

• Ez egin argazkirik eta ez grabatu bideorik inoren pribatutasunari eragin diezaiokezun lekuetan.

#### **Argazkiak ateratzea**

#### **Argazki bat ateratzea**

Ukitu  $\Box$  argazki bat ateratzeko.

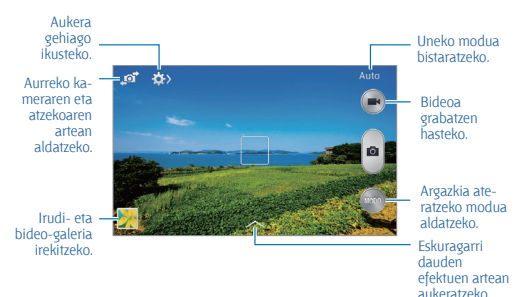

60

#### **Argazkiak ateratzeko modua**

Argazki-efektu ugari erabili ahal izango dituzu.

Ukitu **MODUA**, eta, gero, joan gora edo behera pantailaren eskuineko aldean.

• **Auto:** Erabili doikuntza hau kamerak ingurua aztertu eta argazkirako modurik onena zehaztu dezan.

• **Argazkirik onena:** Argazki ugari atera eta onena gordetzeko.

• **Etengabeko ateratzea:** Erabili doikuntza hau mugitzen ari diren helburuen argazkiak ateratzeko.

• **Soinua eta atera:** Erabili doikuntza hau argazkia soinuarekin ateratzeko.

Ukitu  $\Box$  argazki bat ateratzeko. Gailuak audio-segundo batzuk grabatuko ditu argazki bat atera ondoren.

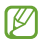

Modu horretan argazkiak atera bitartean, barneko mikrofonoak soinua grabatuko du.

• **Panorama:** Argazki ugari elkartuz argazki bat osatzeko. Irudirik onena eskuratzeko, jarraitu aholku hauei.

- Mugitu kamera, poliki, norabide batean.
- Mantendu kameraren bisorea gidako markoaren barruan.
- Saiatu ez ateratzen argazkirik subjektua atzealde ezagutezinen aurrean dela (zeru hutsa, kolore bakarreko hormak...).
- **Kirolak:** Erabili doikuntza hau mugitzen ari diren helburuetarako.

• **Gaua:** Erabili doikuntza hau argi gutxiko lekuetan argazkiak ateratzeko.

#### **Argazki panoramikoak**

Argazki panoramiko bat paisaia baten irudi zabala da, argazki ugarik osatua.

#### Ukitu **MODUA** > **Panorama**.

Ukitu  $\Box$ , eta mugitu kamera edozein norabidetan. Marko urdina bisorearekin lerrokatzen denean, kamerak beste argazki bat aterako du automatikoki, sekuentzia panoramiko bati jarraituz. Argazkiak ateratzeari uzteko, ukitu  $\Box$ 

# **Bideoak grabatzea**

# **Bideo bat grabatzea**

Ukitu **bideo bat grabatzeko. Grabazioa une batez gelditzeko, ukitu .** Grabazioa amaitzeko, ukitu .

Ukitu e bideoa grabatu bitartean argazkiak ateratzeko.

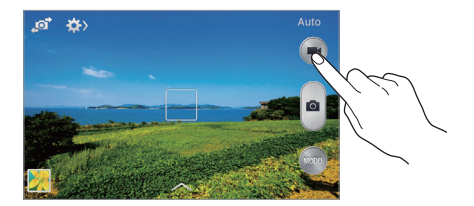

#### **Grabazio-modua**

Ukitu  $\mathbb{R}$  >  $\mathbb{S}$  grabatzeko modua aldatzeko.

- **Arrunta:** Erabili modu hau kalitate normala izateko.
- **MMS muga:** Erabili modu hau kalitatea murriztu dezan bideoa mezu gisa bidaltzeko.

### **Zooma handitzea eta txikitzea**

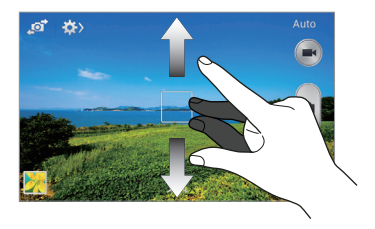

Erabili metodo hauetako bat:

- Sakatu bolumen-botoia irudia hurbiltzeko edo urrutiratzeko.
- Bereizi bi hatz pantailan zooma handitzeko, eta elkartu txikitzeko.

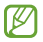

Zoom-efektua erabil dezakezu bideo bat grabatu bitartean zoom-funtzioa aukeratuz gero.

# **Kameraren doikuntzak konfiguratzea**

Ukitu  $\mathbb{R}$  >  $\mathbb{R}$  kameraren doikuntzak konfiguratzeko. Baliteke aukeretako batzuk eskuragarri ez egotea kamera- eta bideokamera-moduetan. Eskuragarri dauden aukerak desberdinak dira erabiltzen den moduaren arabera.

• **Argazkiaren neurria / Bideoaren neurria:** Bereizmena aukeratzeko. Erabili bereizmen handiagoa kalitate handiagoa izateko. Hori eginez gero, memorian leku gehiago hartuko da.

• **Fokatze modua:** Aukeratu fokuratze-modu bat. Kamerak fokuratzea kontrolatzeko da Autofokua. **Makroa**, berriz, oso hurbil dauden objektuetarako da.

• **Neurketa:** Neurketa-metodo bat aukeratzeko. Argiztapen-balioak nola kalkulatu zehazten du. **Zentratuta** aukerak eszenaren erdialdeko atzeko argia neurtzen du. Puntua aukerak, berriz, leku espezifiko bateko argibalioa neurtzen du. **Matrizea** aukerak eszena guztia orekatzen du.

• **ISO:** ISO balio bat hautatzeko. Kamerak argirako duen sentsibilitatea kontrolatzen du. Film-kamera baliokidetan neurtzen da. Balio txikiak objektu finkoetarako edo ondo argiztatuetarako erabiltzen dira.

. Balio handienak argi gutxiko objektuetarako edo azkar mugitzen direnetarako dira egokiak.

• **GPS etiketa:** Argazkiari GPS kokapen-etiketa bat eransteko.

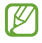

• GPS seinalea hobetzeko, ez atera argazkirik seinalea oztopatu litekeen tokietan edo egoeretan, besteak beste, eraikinen artean, eremu baxuetan edo eguraldi txarra egiten duenean.

• Zure kokapena argazkietan ager liteke Interneten kargatzean. Halakorik ez gertatzeko, indargabetu GPS etiketaren doikuntza.

• **Bolumen tekla:** Gailua konfiguratzeko, bolumen-botoia erabili ahal izan dadin obturadorea edo zooma kontrolatzeko.

• **Tenporizadorea:** Erabili doikuntza hau argazkia denbora-tarte jakin batera atzeratzeko.

• **Zuri-balantzea:** Aukeratu zurien balantze egoki bat, irudiek errealitateko kolorearen antzekoa izan dezaten. Argi-egoera espezifikoetarako diseinatuta daude doikuntzak. Kamera profesionaletan zurien balantzearen esposiziorako egon ohi den bero-tartearen antzekoak dira doikuntza horiek.

• **Irekidura balioa:** Esposizioaren balioa aldatzeko. Kameraren sentsoreak jasotzen duen argi-kantitatea zehazteko. Argi gutxi dagoen lekuetan, esposizio handiagoa erabili behar da.

• **Gida marrak:** Bisorean gidak agertzeko, helburuak hautatzean argazkia osatzen laguntzeko.

• **Flasha:** Flasha aktibatzeko edo desaktibatzeko.

• **Fitxategi izen kontestuala:** Kamera definitzeko, testuinguru-etiketak bistaratu ditzan. Aktibatu doikuntza hau testuinguru-etiketak erabiltzeko Galeria aukeran.

• **Gorde itzulitako gisa: I**rudia alderantzikatzeko, jatorrizko eszenaren aurkako irudia sortzeko.

- **Biltegiratzea:** Memoriako zer kokapenetan gorde aukeratzeko.
- **Berrezarri:** Kameraren doikuntzak berrezartzen ditu.

# **Lasterbideak**

Berrantolatu lasterbideak kameraren aukeretara erraz sartzeko.

Ukitu > **Editatu ezarpen azkarrak**

Luze sakatu aukera bat, eta arrastatu pantailaren goiko aldean dagoen zirrikituraino. Zerrendako gainerako ikonoak ere mugi daitezke, ukitu eta arrastatuta.

# **Galeria**

Erabili aplikazio hau irudiak eta bideoak ikusteko. Aplikazio-pantailan, ukitu **Galeria**.

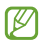

- Litekeena da zenbait fitxategi-formatu ez onartzea, gailuan instalatutako softwarearen arabera.
- Zifratze-metodoaren arabera, baliteke fitxategi batzuk ondo erreproduzitzerik ez izatea.

#### **Irudiak ikustea**

**Galeria** aplikazioa irekiz gero, eskuragarri dauden karpetak bistaratuko dira. Beste aplikazio batek (**Posta elektronikoa** aplikazioak, adibidez) irudi bat gordetzen duenean, **Download** karpeta bat sortuko da automatikoki, irudia gordetzeko. Pantaila-irudi bat egiten baduzu ere **Screenshots** karpeta sortuko da automatikoki. Aukeratu karpeta bat, irekitzeko.

Karpetetan, irudiak sortze-dataren arabera ordenatuta ageri dira. Aukeratu irudi bat, pantaila osoan ikusteko.

Zoaz ezkerrera edo eskuinera aurreko irudira edo hurrengora igarotzeko.

#### **Zooma handitzea eta txikitzea**

Erabili metodo hauetako bat irudi batean zooma handitzeko:

- Ukitu bi aldiz pantailaren edozein puntu zooma handitzeko.
- Zooma handitzeko, bereizi bi hatz edozein puntutan. Elkartu hatzak edo ukitu pantaila bi aldiz zooma txikitzeko.

### **Bideoak erreproduzitzea**

Bideo-fitxategiek  $\odot$  ikonoa dute aurrebistan. Aukeratu bideo bat, ikusteko, eta ukitu **.** 

### **Bideo baten zatiak moztea**

Aukeratu bideo bat, eta ukitu **M**. Mugitu hasierako kortxetea zuk nahi duzun hasiera-punturaino, mugitu bukaerako kortxetea nahi duzun amaiera-punturaino, eta, gero, gorde bideoa.

## **Irudiak editatzea**

Irudi bat ikusi bitartean, ukitu  $\blacksquare$ , eta erabili funtzio hauek:

• **Gogokoena:** Gogokoen zerrendara elementuak gehitzeko.

• **Aurkezpena:** Uneko karpetako irudiekin diapositiba-aurkezpena abiarazteko.

• **Argazki markoa:** Erabili funtzio hau irudi bati marko bat eta ohar bat gehitzeko. Editatutako irudia Photo frame karpetan gordeko da.

• **Argazkiaren oharra:** Erabili funtzio hau irudiaren atzealdean ohar bat idazteko.

• **Kopiatu arbelera:** Elementua arbelean kopiatzeko.

• **Inprimatu:** Irudia inprimatzeko USB edo WiFi konexio baten bidez. Gerta liteke beste osagarri batzuk ez izatea bateragarriak gailu honekin.

• **Berrizendatu:** Fitxategiaren izena aldatzeko.

• **Lagun argazkiak partekatzeko:** Aurpegia irudian etiketatua duen pertsona bati irudia bidaltzeko.

- **Ezkerrera biratu:** Ezkerrera biratzeko.
- **Eskuinera biratu:** Eskuinera biratzeko.

• **Moztu**: Irudia ebakitzeko eta gordetzeko marko urdinaren tamaina aldatzeko.

- **Honela zehaztu:** Irudia pantaila-atzealde gisa edo kontaktu baten irudi gisa definitzeko.
- **Xehetasunak:** Irudiaren xehetasunak ikusteko.
- **Ezarpenak:** Galeriaren doikuntzak aldatzeko.

# **Irudiak ezabatzea**

Erabili metodo hauetako bat:

• Karpeta batean, ukitu **I > Hautatu albuma**, aukeratu irudiak kontrollaukiak markatuz, eta, gero, ukitu **101** 

 $\cdot$  Irudi bat ikusi bitartean, ukitu  $\blacksquare$ 

# **Irudiak partekatzea**

Erabili metodo hauetako bat:

• Karpeta baten barruan, ukitu **I > Aukeratu**, aukeratu irudiak, eta, azkenik, ukitu < beste batzuei bidaltzeko edo sare sozialen zerbitzuen bidez partekatzeko.

• Irudi bat ikusi bitartean, ukitu **kalendean batzuei bidaltzeko** edo sare sozialetako zerbitzuen bidez partekatzeko.

Irudi bat pantaila-atzealde gisa ezartzea

Irudi bat ikusi bitartean, ukitu > **Honela zehaztu**, irudia pantailaatzealde gisa definitzeko edo kontaktu bati esleitzeko.

# **Bideoa**

Erabili aplikazio hau bideo-fitxategiak erreproduzitzeko. Aplikaziopantailan, ukitu **Bideoa**.

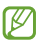

• Litekeena da zenbait fitxategi-formatu ez onartzea, gailuan instalatutako softwarearen arabera.

• Zifratze-metodoaren arabera, baliteke fitxategi batzuk ondo erreproduzitzerik ez izatea.

### **Bideoak erreproduzitzea**

Hautatu erreproduzitu nahi duzun bideoa.

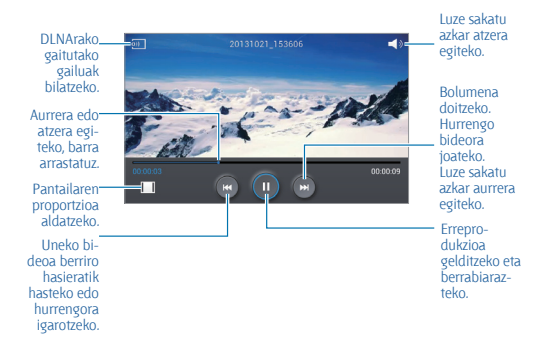

#### **Bideoak ezabatzea**

Ukitu > **Ezabatu**, aukeratu bideoak, eta, ondoren, ukitu Ezabatu

#### **Bideoak partekatzea**

Ukitu **I > Partekatu** honen bidez aukeratu bideoak, ukitu Eginda, eta, gero, aukeratu partekatzeko metodo bat.

# **YouTube**

Erabili aplikazio hau YouTuberen webgunean bideoak ikusteko. Aplikazio-pantailan, ukitu **YouTube**.

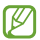

Baliteke aplikazio hori erabilgarri ez egotea, herrialdearen edo zerbitzu-hornitzailearen arabera.

# **Bideoak ikustea**

Ukitu Q, eta idatzi hitz gakoa. Aukeratu bilaketa-emaitzetako bat bideo bat ikusteko.

Biratu gailua ikuspegi horizontala ikusteko eta bideoa pantaila osoan bistaratzeko.

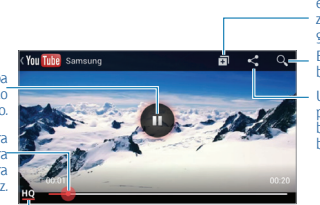

Bideoa erreprodukziozerrenda batera gehitzeko. Bideoak bilatzeko.

URLa beste pertsona batzuei bidaltzeko.

Erreprodukzioa gelditzeko edo berrabiarazteko.

Aurrera edo atzera egiteko, barra arrastatuz.

> Pantailaren kalitatea aldatzeko.

# **Bideoak partekatzea**

Aukeratu ikusi nahi duzun bideoa, ukitu **3.** eta, gero, aukeratu partekatzeko metodo bat.

# **Bideoak kargatzea**

Aukeratu zure kontua, ukitu **1**. aukeratu bideo bat, idatzi bideoaren informazioa, eta, gero, ukitu <sup>1</sup>

# **Irratia**

Entzun musika eta albisteak FM irratian. FM irratia entzuteko, entzungailua konektatu behar da, irrati-antena gisa funtzionatzen baitu. Aplikazio-pantailan, ukitu **Irratia**.

# **FM irratia entzutea**

Konektatu entzungailu bat gailuari FM irratia martxan jarri aurretik.

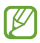

FM irratiak eskuragarri dauden irrati-kateak bilatu eta gordeko ditu lehen aldiz martxan jartzen denean.

Hautatu FM irratia pizteko. Irrati-kateen zerrendatik, hautatu nahi duzun irrati-katea, eta ukitu , FM irratiaren pantailara itzultzeko.

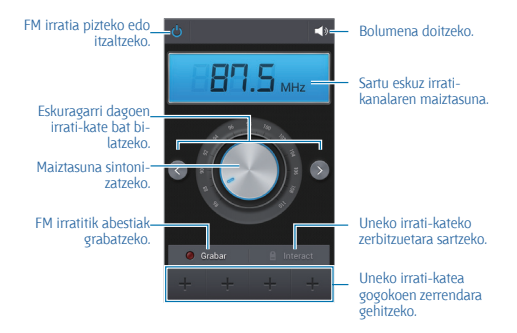

# **Irrati-kateak bilatzea**

Ukitu  $\equiv$  **> Eskaneatzea**, eta, gero, hautatu bilaketa-aukera bat. FM irratiak automatikoki bilatzen eta gordetzen ditu eskuragarri dauden irrati-kateak.

Irrati-kateen zerrendatik, hautatu nahi duzun irrati-katea, eta ukitu  $\bigcirc$ FM irratiaren pantailara itzultzeko.

# **Irrati-kateak gehitzea gogokoen zerrendara**

Zoaz irrati-kate bateraino, eta, gero, ukitu **, katea gogokoen zerrendara** gehitzeko.

# **Aplikazioen eta multimediaedukien dendak**

# **Play Store**

Erabili aplikazio hau gailuan exekutatzeko aplikazioak eta jokoak erosteko eta deskargatzeko.

Aplikazio-pantailan, ukitu **Play Store.**

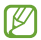

Baliteke aplikazio hori erabilgarri ez egotea, herrialdearen edo zerbitzu-hornitzailearen arabera.

# **Aplikazioak instalatzea**

Bilatu aplikazioak kategoriaren arabera edo ukitu Q, hitz gako bat erabiliz bilaketa egiteko.

Aukeratu aplikazio bat, informazioa ikusteko. Deskargatzeko, ukitu **INSTALL**. Aplikazioak kostua badu, ukitu prezioa eta jarraitu pantailako jarraibideei erosketa-prozesua osatzeko.

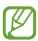

• Instalatutako aplikazioetako edozeinen bertsio berri bat badago, ikono bat bistaratuko da pantailaren goiko aldean, eguneraketaren berri emateko. Ireki jakinarazpen-panela eta ukitu ikonoa aplikazioa eguneratzeko.

• Beste iturri batzuetatik deskargatutako aplikazioak instalatzeko, aplikazio-pantailan, ukitu **Ezarpenak > Gehiago > Segurtasuna > Iturri ezezagunak**.

# **Aplikazioak desinstalatzea**

Desinstalatu **Play Storen** erositako aplikazioak.

Ukitu > **Aplikazioak**, aukeratu ezabatu nahi duzun aplikazioa instalatutako aplikazioen zerrendan, eta, gero, ukitu **Desinstalatu**.
# **Samsung Apps**

Erabili aplikazio hau Samsungeko aplikazio espezifikoak erosteko eta deskargatzeko. Informazio gehiago eskuratzeko, ikusi **www.samsungapps.com**.

Aplikazio-pantailan, ukitu **Samsung Apps**.

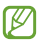

Baliteke aplikazio hori erabilgarri ez egotea, herrialdearen edo zerbitzu-hornitzailearen arabera.

Samsung kontu bat erregistratu ez baduzu, jarraitu Samsung kontu bat sortzeko pantailan bistaratuko diren jarraibideei.

Harpidetza-prozesua amaitzeko, irakurri terminoak eta baldintzak, eta ukitu Onartu, onartzeko.

## **Aplikazioak instalatzea**

Bilatu aplikazioak kategoriaren arabera. Ukitu **KATEGORÍA**, kategoria bat aukeratzeko.

Aplikazio bat bilatzeko, ukitu  $\overline{Q}$  /pantailaren goiko aldean), eta, gero, idatzi gako-hitz bat bilaketa-eremuan.

Aukeratu aplikazio bat, informazioa ikusteko. Deskargatzeko, ukitu **Doan**. Aplikazioak kostua badu, ukitu prezioa eta jarraitu pantailako jarraibideei erosketa-prozesua osatzeko.

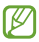

Instalatutako aplikazioetako edozeinen bertsio berri bat badago, ikono bat bistaratuko da pantailaren goiko aldean, eguneraketaren berri emateko. Ireki jakinarazpen-panela eta ukitu ikonoa aplikazioa eguneratzeko.

## **Play Books**

Erabili aplikazio hau liburu-fitxategiak irakurtzeko eta deskargatzeko. Aplikazio-pantailan, ukitu **Play Book**s.

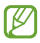

Baliteke aplikazioa erabilgarri ez egotea, herrialdearen edo zerbitzu-hornitzailearen arabera.

# **Play Games**

Erabili aplikazio hau jokoak deskargatzeko eta jokatzeko. Aplikaziopantailan, ukitu **Play Games**.

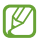

Baliteke aplikazioa erabilgarri ez egotea, herrialdearen edo zerbitzu-hornitzailearen arabera.

# **Play Music**

Erabili aplikazio hau gailutik musika entzuteko edo Googleren hodeiko zerbitzutik musika transmititzeko.

Aplikazio-pantailan, ukitu **Play Music**.

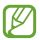

Baliteke aplikazioa erabilgarri ez egotea, herrialdearen edo zerbitzu-hornitzailearen arabera.

# **Play Magazines**

Erabili aplikazio hau aldizkariak irakurtzeko eta deskargatzeko. Aplikaziopantailan, ukitu **Play Magazines**.

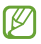

Baliteke aplikazioa erabilgarri ez egotea, herrialdearen edo zerbitzu-hornitzailearen arabera.

# **Tresnak Oharrak**

Erabili aplikazio hau gorde eta hurrengo batean ikusi nahi duzun informazio garrantzitsua erregistratzeko.

Aplikazio-pantailan, ukitu **Oroigarriak**

## **Oharrak idaztea**

Ukitu , idatzi ohar bat, eta, gero, ukitu **Gorde**

Atzealdeko kolorea aldatzeko, ukitu **= > Kolor**.

Oharra blokeatzeko, beste inork ikusi ez dezan, ukitu > **Blokeatu**

## **Oharrak aztertzea**

Ikusi oharren miniaturako ikuspegiak, gora edo behera eginez.

Oharra editatzeko, uki ezazu.

Ohar bat bilatzeko, ukitu > **Bilatu**

Oharrak ezabatzeko, ukitu > **Ezabatu**

Oharrak dataren edo kolorearen arabera ordenatzeko, ukitu  $\equiv$ **Sailkatu**

Oharra inprimatzeko USB edo WiFi konexio baten bidez, ukitu  $\equiv$ **Inprimatu**.

Oharren testua beste pertsona batzuei bidaltzeko, ukitu **I = > Partekatu testua honela.**

Oharrak beste pertsona batzuei bidaltzeko, ukitu > **Partekatu honen bidez.**

Google Docsetik oharrak inportatzeko, ukitu **I > Inportatu** 

Oharrak beste formatu batekin esportatzeko, sakatu menu-tekla, eta ukitu  $\equiv$  > **Esportatu** 

Oharraren doikuntzak aldatzeko, ukitu > **Ezarpenak**.

#### **Ohar bat ikustea**

Oharra irekitzeko, ukitu haren miniaturako ikuspegia. Joan ezkerrera edo eskuinera ohar gehiago ikusteko.

 $U$ kitu  $\equiv$  eta erabili hauek:

- **Ezabatu**: Oharra ezabatzeko.
- **Kolor**.: Atzealdeko kolorea aldatzeko.
- **Blokeatu**: Oharra blokeatzeko, beste inork ikusi ez dezan.
- **Inprimatu**: Oharra inprimatzeko USB edo WiFi konexio baten bidez.

• **Partekatu testua honela**: Oharraren testua beste pertsona batzuei bidaltzeko.

• **Partekatu honen bidez**: Oharra beste pertsona batzuei bidaltzeko.

## **Egutegia**

Erabili aplikazio hau gertaerak eta zereginak administratzeko. Aplikaziopantailan, ukitu **S planifikag**..

Gertaerak edo zereginak sortzea

Ukitu **+**, eta, gero, erabili metodo hauetako bat.

• **Gehitu gertaera:** Gertaera bat gehitzeko, errepikapen-doikuntza bat ezartzeko aukerarekin.

• **Gehitu ataza:** Zeregin bat gehitzeko, lehentasun-doikuntza bat ezartzeko aukerarekin.

Gertaera bat edo zeregin bat azkarrago gehitzeko, ukitu data bat, aukeratzeko, eta, gero, ukitu berriro.

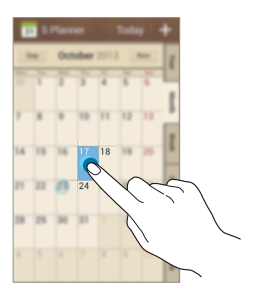

Idatzi izenburu bat, eta zehaztu zer egutegi erabili edo sinkronizatu nahi duzun. Gero, ukitu **Editatu gertaeraren xehetasunak** edo **Editatu atazaren xehetasunak**, xehetasun gehiago gehitzeko; adibidez, zer maiztasunekin errepikatuko den gertaera, noiz daukan alerta aurreratua edo non izango den.

Gonbidatu beste pertsona batzuk gertaerara mezu bat edo mezu elektroniko bat bidaliz. Idatzi telefono-zenbakia edo helbide elektronikoa **Partaideak** eremuan, edo ukitu **1** kontaktu-zerrenda irekitzeko.

Erantsi gertaeraren kokapena jasotzen duen mapa bat. Idatzi kokapena **Kokapena** eremuan, ukitu eremuaren alboan, eta, gero, seinalatu kokapen zehatza, mapan luze sakatuta.

#### **Google Calendarrekin sinkronizatzea**

Aplikazio-pantailan, ukitu **Ezarpenak > Kontuak > Google, Nire kontuak barruan > Googleko kontu bat > Sinkronizatu Egutegia**

Eskuz sinkronizatu eta eguneratzeko, aplikazio-pantailan, ukitu **Egutegia** > > **Sínk. orain**

Sinkronizatutako gertaerak edo zereginak bistaratzeko, ukitu  $\equiv$ **Egutegia**, eta markatu **Googleko kontua**.

### **Egutegi-mota aldatzea**

Aukeratu egutegi-mota bat pantailaren eskuineko aldean. Hainbat mota dituzu aukeran: urtekoa, hilabetekoa, astekoa...

#### **Gertaerak bilatzea**

Ukitu **I = 1 > Bilatu**, eta, gero, idatzi bilatu nahi duzun hitz gakoa. Eguneko gertaerak ikusteko, ukitu **Gaur** (pantailaren goiko aldean dago).

#### **Gertaerak ezabatzea**

Aukeratu gertaera bat edo zeregin bat, eta, gero, ukitu **= > Ezabatu > Ezabatu**

# **Dropbox**

Erabili aplikazio hau fitxategiak gordetzeko eta beste pertsona batzuekin partekatzeko Dropboxen hodeiko biltegiratze-zerbitzua erabiliz. Fitxategiak Dropboxen gordetzen dituzunean, gailua automatikoki sinkronizatuko da web-zerbitzariarekin eta Dropbox instalatuta daukan beste edozein ordenagailurekin.

#### Aplikazio-pantailan, ukitu **Dropbox**.

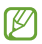

Baliteke aplikazioa erabilgarri ez egotea, herrialdearen edo zerbitzu-hornitzailearen arabera.

Dropbox lehen aldiz irekitzen duzunean, ukitu **Sign in**, aktibatzeko. Segitu pantailan agertuko diren jarraibideei konfigurazioa osatzeko.

Dropbox aktibatu ondoren, gailuaren kamerarekin ateratako argazkiak eta bideoak Dropboxen kargatuko dira automatikoki. Kargatutako argazkiak edo bideoak ikusteko, ukitu **. El** Fitxategiak partekatzeko edo ezabatzeko edo albumak sortzeko, ukitu  $\boxtimes$  eta hautatu fitxategiak.

Dropboxen fitxategiak kargatzeko, ukitu > > **Upload here > Photos or video**s edo **Other devices.** Dropboxen fitxategiak irekitzeko, aukeratu fitxategi bat.

Argazkiak edo bideoak bistaratu bitartean, ukitu X, gogokoen zerrendari gehitzeko. Gogokoen zerrendako fitxategiak irekitzeko, ukitu .

# **Erlojua**

Erabili aplikazio hau alarmak definitzeko, munduko hiririk garrantzitsuenetako ordua ikusteko, gertaera baten iraupena neurtzeko, edo tenporizadore bat definitzeko.

#### Aplikazio-pantailan, ukitu **Ordularia**

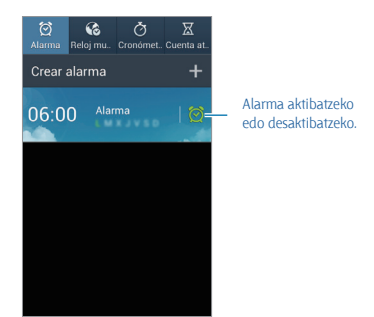

## **Alarma**

Alarmak konfiguratzea

Ukitu **Alarma sortu**, definitu alarma aktibatzeko ordu bat, aukeratu zer egunetan errepika dadin nahi duzun, eta, gero, ukitu **Gorde**

• **Kokapen alarma:** Zehaztu kokapen bat. Kokapen horretan soilik aktibatuko da alarma.

• **Errepikatu:** Definitu alarma zer denbora-tarterekin eta zenbat aldiz errepikatu behar den aktibazio-orduaren ondoren.

• **Alarma adimenduna:** Definitu aktibazio-ordu bat alarmarako, aurrez zehaztutako ordua baino lehen.

#### **Alarmak gelditzea**

Arrastatu  $\times$  zirkulu handitik kanpora alarma bat geldiarazteko. Arrastatu  $Z\overline{Z}$ zirkulu handitik kanpora denbora-tarte jakin baten ondoren alarma errepika dadin.

#### **Alarmak ezabatzea**

Luze sakatu alarma, eta, gero, ukitu **Ezabatu**

#### **Munduko erlojua**

#### **Erlojuak sortzea**

Ukitu **Hiria gehitu**, eta, gero, idatzi hiri baten izena edo aukeratu zerrendako hiri bat.

Udako ordutegia aplikatzeko, luze sakatu erlojua, eta ukitu **Udako ordutegia ezarpenak**.

#### **Erlojuak ezabatzea**

Luze sakatu erlojua, eta, gero, ukitu **Ezabatu**

#### **Kronometroa**

Ukitu **Abiarazi** gertaera baten iraupena kontrolatzeko. Ukitu **Bira** denbora etapen arabera erregistratzeko.

Ukitu **Berrabiarazi** etapa-erregistro guztiak ezabatzeko.

#### **Atzerako kontaketa**

Definitu iraupena, eta, gero, ukitu **Abiarazi**

Tenporizadoreak jotzen duenean, arrastatu zirkulu handitik kanpora.

# **Kalkulagailua**

Erabili aplikazio hau kalkulu sinpleak nahiz konplexuak egiteko.

Aplikazio-pantailan, ukitu **Kalkulagailua**.

Biratu gailua ikuspegi horizontala izateko eta kalkulagailu zientifikoa bistaratzeko. **Biratu pantaila automatikoki** funtzioa desaktibatuta badago, ukitu > **Kalkulagailu zientifikoa**.

Kalkuluen historia ikusteko, ukitu **kalkulua ezkuta dadin.** 

Historia ezabatzeko, ukitu > **Historia ezabatu**

# **Grabagailua**

Erabili aplikazio hau ahots-oharrak grabatzeko edo erreproduzitzeko. Aplikazio-pantailan, ukitu **Ahots-grabagailua**

## **Ahots-oharrak grabatzea**

Ukitu  $\bigcirc$  grabatzen hasteko. Gailuaren goiko aldean dagoen mikrofonotik hurbil hitz egiteko. Ukitu grabazioa gelditzeko. Ukitu grabazioa amaitzeko.

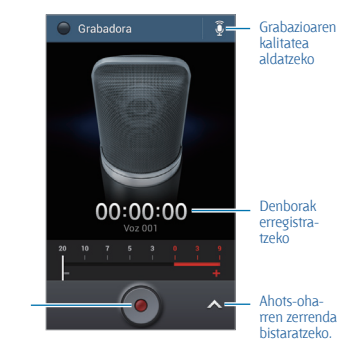

Grabatzen hasteko

## **Ahots-oharrak erreproduzitzea**

Aukeratu ahots-ohar bat, erreproduzitzeko.

- **M** Ahots-oharra ebakitzeko.
- **x1.0**: Erreprodukzioaren abiadura doitzeko.
- $\cdot$   $\mathbf{\Pi}$ : Erreprodukzioa une batez gelditzeko.
- **KI** / **CI**: Aurreko edo hurrengo oharrera joateko.
- **18** / **8** : 60 segundo aurrera edo atzera egiteko.

Beste pertsona batzuei ahots-ohar bat bidaltzeko, ukitu **I > Partekatu honen bidez**, eta aukeratu partekatzeko metodo bat.

## **Ahots-oharrak administratzea**

Ahots-oharren zerrendan, ukitu  $\equiv$ l eta aukeratu hauetako bat:

- **Partekatu honen bidez:** Aukeratu bidali nahi dituzun ahots-oharrak, eta hautatu partekatzeko metodo bat.
- **Ezabatu:** Ahots-oharrak aukeratu eta ezabatzeko.
- **Ezarpenak:** Ahots-grabagailuaren konfigurazioa aldatzeko.
- **Amaitu:** Ahots-grabagailua ixteko.

## **Testuinguru-etiketak dituzten fitxategiak gordetzea**

Ahots-oharren zerrendan, ukitu **I = 1 > Ezarpenak > Fitxategi izen kontestuala > Aktibatuta.**

# **Google**

Erabili aplikazio hau Interneten nahiz gailuaren aplikazioetan eta haien edukietan nabigatzeko.

Aplikazio-pantailan, ukitu **Google**.

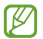

Baliteke aplikazioa erabilgarri ez egotea, herrialdearen edo zerbitzu-hornitzailearen arabera.

## **Gailuan nabigatzea**

Ukitu bilaketa-eremua, eta idatzi gako-hitz bat. Bestela, ukitu V, eta esan hitz gakoa.

## **Bilaketaren irismena**

Bilaketa zein aplikaziotan egin nahi duzun aukeratzeko, ukitu  $\equiv$ **Settings** > **Phone search**, eta, gero, markatu bilatu nahi dituzun elementuak.

## **Google Now**

Jarri martxan Googleren bilaketa-aplikazioa Google Nowko txartelak ikusteko. Eguraldiari, zirkulazioari, zure hurrengo bilerei eta beste zenbait datu interesgarriri buruzko informazioa ematen dute.

Eman izena Google Nown Googleren bilaketa-aplikazioa lehen aldiz  $i$ rekitzen duzunean. Google Nowren doikuntzak aldatzeko, ukitu  $\equiv$  > **Ezarpenak** > **Google Now.**

## **Ahots bidezko bilaketa**

Erabili aplikazio hau webguneak ahots bidez bilatzeko. Aplikazio-pantailan, ukitu **Voice serch**

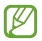

Baliteke aplikazio hori erabilgarri ez egotea, herrialdearen edo zerbitzu-hornitzailearen arabera.

Pantailan **Speak now** bistaratzen denean, esan gako-hitz bat edo esaldi bat.

# **Nire fitxategiak**

Erabili aplikazio hau gailuan biltegiratuta dauden mota guztietako fitxategietara sartzeko (irudiak, bideoak, abestiak eta grabaketa, besteak beste).

Aplikazio-pantailan, ukitu **Nire fitxategiak**.

## **Fitxategiak ikustea**

Aukeratu kategoria bat, eta, gero, aukeratu karpeta bat, irekitzeko. Karpeta nagusira itzultzeko, ukitu **A.** Jatorrizko direktoriora itzultzeko, ukitu .

Karpeta batean, ukitu  $\equiv$ l eta erabili aukera hauetako bat.

• **Hautatu denak:** Fitxategi guztiak aukeratu eta guztiei aukera bera aplikatzeko.

- **Karpeta sortu:** Karpeta bat sortzeko.
- **Bilatu:** Kontaktuak bilatzeko.
- **Honen arabera ikusi:** Bistaratzeko modua aldatzeko.
- **Honen bidez antolatu:** Fitxategiak edo karpetak ordenatzeko.
- **Ezarpenak:** Fitxategi-administratzailearen doikuntzak aldatzeko.

## **Karpetetarako lasterbideak gehitzea**

Gehitu maizen erabiltzen dituzun karpetetarako lasterbide bat jatorrizko direktorioan. Ukitu > **Gehitu laster-bidea**, idatzi lasterbiderako izen bat, ukitu **Onartu**, aukeratu karpeta bat, eta ukitu **Ezarri hemen**.

# **Deskargak**

Erabili aplikazio hau aplikazioen bitartez deskargatutako fitxategiak ikusteko. Aplikazio-pantailan, ukitu **Deskargak**

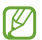

Baliteke aplikazio hori erabilgarri ez egotea, herrialdearen edo zerbitzu-hornitzailearen arabera.

Internetetik deskargatutako fitxategiak ikusteko, ukitu **Interneteko deskargak**; beste aplikazio batzuetatik (adibidez, **Posta elektronikoa** aplikaziotik) deskargatutako fitxategiak ikusteko, berriz, ukitu Bestelako deskargak

Aukeratu fitxategi bat, dagokion aplikazioarekin irekitzeko.

Fitxategiak tamainaren arabera ordenatzeko, hautatu **Sailkatu neurriaren arabera.**

Fitxategiak dataren arabera ordenatzeko, hautatu **Sailkatu dataren arabera**.

# **Bidaiak eta lekuei buruzko informazioa**

# **Maps**

Erabili aplikazio hau gailuaren kokapena zehazteko, lekuak bilatzeko edo argibideak eskuratzeko.

Aplikazio-pantailan, ukitu **Maps**.

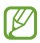

Baliteke aplikazio hori erabilgarri ez egotea, herrialdearen edo zerbitzu-hornitzailearen arabera.

## **Kokapenak bilatzea**

Bilatu lekuak, helbide bat edo hitz gako bat sartuz. Lekua aurkitu ondoren, aurkitu leku bat, informazio xehatua ikusteko. Informazio gehiago izateko, ikus laguntza.

## **Leku batera iristeko argibideak eskuratzea**

Sakatu  $\mathbf{Y}$  jatorriko eta helburuko kokapenak zehazteko, eta, gero, aukeratu bidaiatzeko modu bat. Helburura iristeko bideak bistaratzen ditu gailuak.

# **Lekuak**

Erabili aplikazio hau jatetxeak, bankuak, autobus-geltokiak eta hurbileko beste leku batzuk bilatzeko.

Aplikazio-pantailan, ukitu **Local**.

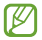

Baliteke aplikazio hori erabilgarri ez egotea, herrialdearen edo zerbitzu-hornitzailearen arabera.

Aukeratu kategoria bat, eta, gero, aukeratu leku bat bilaketaren emaitzen zerrendan. Kokapena aurkitu ondoren, leku horretako informazioa ikusi ahal izango duzu: mapako kokapena edo jendeak egindako iruzkinak. Lekuaren balorazioa egin dezakezu, iruzkinen bat utzi, edo informazioa beste norbaitekin partekatu.

# **Navigation**

Erabili aplikazio hau helburu batera iristeko bide bat bilatzeko. Aplikazio-pantailan, ukitu **Navigation**.

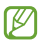

- Baliteke nabigazio-mapak, zure uneko kokapena eta beste nabigazio-datu batzuk ez etortzea bat informazio errealarekin. Arreta jarri behar diezu beti bidearen kondizioei, zirkulazioari eta zure bidaiari eragin diezaioketen beste faktore guztiei. Gidatu bitartean, jarraitu ohar eta segurtasun-arau guztiei.
	- Baliteke aplikazioa erabilgarri ez egotea, herrialdearen edo zerbitzu-hornitzailearen arabera.

Helburua zehazteko hainbat metodo erabil ditzakezu; adibidez, ozen esan dezakezu, edo helburuko helbidea idatzi. Gailuak bide bat aurkitzen duenean, bete pantailako jarraibideak helburura iristeko.

# **Doikuntzak Doikuntzei buruz**

Erabili aplikazio hau gailua konfiguratzeko, aplikazioen aukerak definitzeko eta kontuak gehitzeko.

Aplikazio-pantailan, ukitu **Ezarpenak**.

# **Konexioak**

## **WiFi-a**

WiFi funtzioa aktibatzeko, WiFi sarbide batera konektatzeko eta Internetera nahiz sareko beste gailuetara sartzeko.

Aukerak erabiltzeko, ukitu **Wi-Fi** > .

• **Aurreratua:** WiFi-aren doikuntzak pertsonalizatzeko.

• **WPS sakatze-botoia:** WPS botoi batekin babestutako WiFi sare batera konektatzeko.

• **WPS PIN sarrera:** WPSko PIN batekin babestutako WiFi sare batera konektatzeko.

WiFi-a aktibo ez izateari buruzko politika konfiguratzea

#### Ukitu **Wi-Fi** > > **Aurreratua** > **Utzi Wi-Fia piztuta gauean**

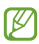

Pantaila desaktibatuta dagoela, gailuak automatikoki desaktibatuko ditu WiFi bidezko konexioak. Hori gertatzen denean, gailua automatikoki sar-tzen da datu-sareetara, haiek erabiltzeko konfiguratuta badago. Baliteke horrek datuak transferitzeagatiko kostuak izatea. Datuak erabiltzeagatiko gasturik ez izateko, konfiguratu aukera hori **Beti** gisa.

#### **Sareko jakinarazpenak konfiguratzea**

Gailuak WiFi sare irekiak detektatzen ditu, eta ikono bat bistaratzen du egoera-barran eskuragarri noiz dauden jakinarazteko.

Ukitu **Wi-Fi** > > **Aurreratua**, eta hautatu **Sarearen jakinarazpena** funtzio hori aktibatzeko.

#### **Wi-Fi Direct**

Wi-Fi Direct aukerak zuzenean konektatzen ditu bi gailu WiFi sare baten bitartez, sarbide-punturik gabe.

#### Ukitu **Wi-Fi > Wi-Fi Direct.**

#### **Bluetootha**

Aktibatu bluetootha informazioa distantzia txikietan trukatzeko. Aukera gehiago erabiltzeko, ukitu  $=$ 

• **Ikuspena denboraz kanpo:** Gailua ikusgai zenbat denboran egongo den zehazteko.

• **Jasotako fitxategiak:** Bluetooth funtzioaren bidez jasotako fitxategiak ikusteko.

### **Datuen erabiltzea**

Datuen erabilera kontrolatzeko eta muga-doikuntzak pertsonalizatzeko balio du.

• **Datu mugikorrak:** Gailua konfiguratzeko, edozein sare mugikorretan erabil ditzan datu-konexioak.

• **Ezarri mugikorraren datuak:** Datu mugikorren erabilerari muga bat ezartzeko.

• **Datu erabiltze zikloa:** Berrezartzeko hileko eguna ezartzeko, hala, datuen erabilera kontrolatu ahal izateko.

Aukera gehiago erabiltzeko, ukitu **...** 

• **Datu roaminga:** Gailua konfiguratzeko, desplazamenduan dagoela datu-konexioak erabiltzeko.

• **Mugatu atzeko pl.:** Gailua konfiguratzeko, bigarren mailako sinkronizazioa desaktiba dezan sare mugikor bat erabili bitartean.

• **Sinkronizatu auto.:** Aplikazioen sinkronizazio automatikoa aktibatzeko edo desaktibatzeko. Kontu bakoitzerako zer informazio sinkronizatu aukeratu dezakezu, hemen: **Ezarpenak > kontuak**

• **Erakutsi Wi-Fiare..:** Gailua konfiguratzeko, WiFi bidez transferitutako datuen erabilera bistaratu dezan.

• **Berogune ibiltariak:** WiFi eremuak aukeratzeko, bigarren mailan exekutatzen ari diren aplikazioek erabil ez ditzaten.

## **Sare gehiago**

Pertsonalizatu konfigurazioa sareak kontrolatzeko.

#### **Hegazkin-modua**

Gailuko haririk gabeko funtzio guztiak desaktibatzen ditu doikuntza honek. Sarerik gabeko zerbitzuak soilik erabil daitezke.

#### **Sare mugikorrak**

• **Datu mugikorrak:** Sare-zerbitzuetarako trukatutako datu-paketeen sareak erabiltzeko.

• **Datu roaminga:** Atzerrian zaudenean edo zure sare lokala erabilgarri ez dagoenean gailua beste sare batera konekta dadin konfiguratzeko.

- **Sarbide izenak:** Sarbide-puntuen izenak (APN) konfiguratzeko.
- **Sare modua:** Sare-mota bat hautatzeko.

• **Sareko operadoreak:** Atzerrian zaudenean erabilgarri dauden sareak bilatzeko eta sare bat hautatzeko.

#### **Aing. Eta beroa eramang.**

• **Wi-Fi bero gune ibil.:** WiFi eremua erabiltzeko gailuaren sare-konexio mugikorra partekatzeko WiFi bidez ordenagailuekin edo beste gailu batzuekin.

• **USB ainguraketa:** USB modem bat erabiltzeko gailuaren sare-konexio mugikorra partekatzeko USB bidez ordenagailu batekin. Ordenagailu batera konektatzen denean, gailua ordenagailurako haririk gabeko modem gisa erabiltzen da.

• **Bluetooth ainguraketa:** Bluetooth bidezko lotura erabiltzeko gailuaren sare-konexio mugikorra partekatzeko bluetooth bidez ordenagailu batekin edo beste gailu batekin.

• **Laguntza:** USB, WiFi eta bluetooth sareetarako ainguratzeei buruz gehiago jakiteko.

#### **VPN**

Konfiguratu sare pribatu birtualak (VPN), eta konektatu haietara.

#### **Kies WiFi bidez**

Konektatu gailua Samsung Kiesera WiFi sare baten bitartez.

# **Nire gailua**

## **Blokeo-pantaila**

Pantaila blokeatuko doikuntzak aldatzeko.

• **Pantailaren blokeoa:** Pantaila blokeatzeko funtzioa aktibatzeko. Aukera hauek aldatu egin litezke, aukeratutako pantaila-blokeoko funtzioaren arabera.

• **Askotariko widgetak** Gailua konfiguratzeko, pantaila blokeatuan widgetak erabiltzen utz dezan.

• **Blokeo pantaila widgetak**

- **Gogoko aplikazioak:** Gailua konfiguratzeko, aplikazio bakoitzerako lasterbideak bistaratu ditzan edo kamera automatikoki martxan jar dezan pantaila blokeatuan panelak ezkerrera mugitzean.

- **Erlojua edo mezu pertsonala:** Gailua konfiguratzeko, erloju bat edo mezu pertsonal bat bistaratu dezan pantaila blokeatuan. Aukera hauek aldatu egin litezke zuk hautatzen duzunaren arabera.

Erloju bat jartzeko:

- **Erloju duala:** Gailua konfiguratzeko, erloju duala bistaratu dezan.
- **Erlojuaren neurria:** Erlojuaren tamaina aldatzeko.

**Data erakutsi:** Gailua konfiguratzeko, data ere bistaratu dezan erlojuarekin batera.

- **Jabearen informazioa:** Erlojuarekin batera bistaratuko den zuri buruzko informazioa sartzeko. Mezu pertsonal bat jartzeko:

- **Editatu mezu pertsonala:** Mezu pertsonala editatzeko.

• **Lasterbideak:** Gailua konfiguratzeko, blokeatutako pantailako aplikazioetarako lasterbideak bistaratzeko eta editatzeko.

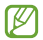

Baliteke funtzio hori erabilgarri ez egotea, herrialdearen edo zerbitzu-hornitzailearen arabera.

• **Desblokeatu efektua:** Pantailako desblokeatzean bistaratzeko efektu bat hautatzeko.

• **Laguntza testua:** Gailua konfiguratzeko, pantaila blokeatuan laguntzatestua bistaratu dezan.

## **Pantaila**

Aldatu pantailaren doikuntzak.

- **Pantaila atzealdea:**
- **Pantaila nagusia:** Hautatu pantaila nagusirako atzealde bat.

- **Blokeatu pantaila:** Pantaila blokeaturako atzealdeko irudi bat aukeratzeko.

- **Hasiera eta blokeo pantailak:** Pantaila nagusirako eta pantaila blokeaturako atzealdeko irudi bat aukeratzeko.

• **Jakinarazpenen panela: J**akinarazpen-panelean bistaratzen diren elementuak pertsonalizatzeko.

• **Argitasuna:** Pantailaren distira definitzeko.

• **Biratu pantaila automati.:** Gailua definitzeko biratzean edukia ere bira dezan.

• **Pantaila denboraz kanpo:** Pantailaren atzeko argiztapena itzali aurretik zenbat denbora igarotzea nahi duzun zehazteko.

• **Fantasia:** Gailua konfiguratzeko, pantaila-babesa martxan jar dadin mahaigaineko oinarri batera konektatuta dagoenean edo kargatzen ari denean.

- **Letra estiloa:** Testuak pantailan duen letra-tipoa aldatzeko.
- **Letraren neurria:** Letra-tipoaren neurria aldatzeko.

• **Sakatu argi iraupenaren..:** Ukipen-teklen atzeko argiaren iraupena zehazteko.

• **Bateriaren ehunekoa bist.:** Gailua konfiguratzeko, zenbat bateria geratzen zaion bistaratu dezan.

## **Soinua**

Aldatu zure gailuko soinuen doikuntzak.

• **Bolumena:** Dei-doinu, musika, bideo, sistema-soinu eta jakinarazpenen bolumen-maila doitzeko.

• **Dei doikuntzak:** Doinu bat gehitzeko edo hautatzeko, sarrerako deiak ezagut ditzazun.

- **Bibrazioak:** Bibrazio-eredu bat gehitzeko nahiz hautatzeko.
- **Jakinarazpenetarako leh..:** Melodia bat aukeratzeko gertakariez ohartzeko, hala nola sarrerako deiak eta dei galduak.

• **Bibratu doinua jotzean:** Gailu bat definitzeko deiak jasotzean bibratu eta melodia bat erreproduzi dezan.

• **Markaketa teklatu tonua:** Gailua definitzeko teklatuko teklak ukitzean soinua egin dezan.

• **Ukimen soinuak:** Gailua definitzeko ukipen-pantailan aplikazio bat edo aukera bat hautatzen duzun bakoitzean soinu bat egin dezan.

• **Pantaila blokeoaren soin.:** Gailua definitzeko ukipen-pantaila blokeatzen edo desblokeatzen duzunean soinu bat egin dezan.

• **Adapt Sound:** Soinua pertsonalizatzeko, deiak egiteko edo musika entzuteko gehiena erabiltzen duzun belarrira.

#### **Pantaila nagusiaren modua**

Pantaila nagusirako modu bat aukeratzeko (estandarra edo erraza).

#### **Deiak**

Dei-funtzioetako konfigurazio pertsonalizatzeko.

• **Dei ukatzea:** Telefono-zenbaki jakin batzuen deiei automatikoki uko egiteko. Telefono-zenbakiak erants ditzakezu uko egiteko zerrendan.

• **Konfiguratu dei ukatze mez.:** Dei bati uko egitean bidaliko den mezua eransteko edo editatzeko.

• **Deiak erantzutea/amaitzea**

- **Tekla nagusiak deiak era:** Gailua definitzeko, hasierako tekla sakatzean sarrerako deiak erantzun ditzan.

- **Energia tek. deiak amaitu.:** Gailua konfiguratzeko, pizteko tekla sakatzean deiak buka ditzan.

• **Itzali pantaila deien bitar..:** Gailua konfiguratzeko, deietan hurbiltasun-sentsorea aktiba dezan.

• **Dei alertak**

- **Erantzun bibrazioa:** Gailua konfiguratzeko, solaskideak dei bati erantzutean bibra dezan.

- **Deia amaierako bibrazioa**: Gailua konfiguratzeko, solaskideak dei bat amaitzen duenean bibra dezan.

- **Dei konexio doinua:** Deien konexio-tonua aktibatzeko edo desaktibatzeko.

- **Minutu-orratza:** Minutuen gogorarazpen-tonua aktibatzeko edo desaktibatzeko.

- **Dei amaierako doinua:** Deien deskonexio-tonua aktibatzeko edo desaktibatzeko.

- **Alertak deietan:** Gailua konfiguratzeko, dei bat martxan den bitartean

dauden gertakizun garrantzitsuak jakinarazteko.

• **Deien osagarriak**

- **Erantzute automatikoa:** Gailua konfiguratzeko, automatikoki erantzun dezan denbora jakin bat igaro ondoren (entzungailu bat konektatuta badago soilik).

- **Erantz. tenp. automatikoa:** Deiei erantzun aurretik gailuak itxarongo duen denbora hautatzeko.

- **Irteerako dei baldintzak:** Gailua konfiguratzeko, irteerako deiak egin ditzan bluetootha darabilen entzungailu batekin, baita gailua blokeatuta egonda ere.

- **Irteera dei mota:** Bluetootha darabilen entzungailu batekin nolako irteerako deiak egin nahi dituzun aukeratzeko.

• **Ezarpenak gehigarriak**

- **Dei egilearen IDa:** Irteerako deietan zure dei-identifikazioa erakusteko solaskideei.

- **Dei birbidaltzea:** Sarrerako deiak beste zenbaki batera desbideratzeko.

- **Eremu kode automatikoa:** Gailua konfiguratzeko, aurrezenbaki bat jar dezan (lurralde- edo herrialde-kodea) telefono-zenbakien aurretik.

- **Dei murrizketa:** Sarrerako edo irteerako deiak blokeatzeko.

- **Deia zain:** Dei-oharrak jasotzeko dei bat martxan dela.

- **Birmarkatze automatikoa:** Konektatu ezin diren edo mozten diren deiei berriro automatikoki deitzeko aukera aktibatzeko.

- **Markatze finko zenbakiak:** FDN modua aktibatzeko, FDN zerrendako zenbakietarako deiak murrizteko. Sartu SIM edo USIM txartelarekin batera emandako PIN2 kodea.

• **Dei tonu eta tekl. tonuak**

- **Dei tonuak:** Doinu bat hautatzeko, sarrerako deiak ezagut ditzazun.

- **Bibrazioak:** Bibrazio-eredu bat gehitzeko nahiz hautatzeko.

- **Bibratu doinua jotzean:** Gailua definitzeko, deiak jasotzean bibratu eta melodia bat erreproduzi dezan.

- **Teklatuaren doinuak:** Gailua definitzeko, teklatuko teklak sakatzean soinua egin dezan.

• **Pertsonalizatu deien soinua:** Aukeratu dei-soinu bat, entzungailuekin erabiltzeko.

• **Bideo deien irudia:** Irudi bat hautatzeko, solaskideari erakusteko.

• **Dei akats aukerak erabili:** Ahots-deia erabiltzeko bideo-deia konektatu ezin bada.

• **Ahots posta zerbitzua:** Ahots-postarako zerbitzuen hornitzaile bat hautatzeko edo ezartzeko.

• **Ahots mezular. ezarpenak:** Ahots-postontzira sartzeko zenbakia idazteko. Zenbaki hori zure zerbitzu-hornitzaileak emango dizu.

• **Soinua:** Ahots-postako mezu berrietarako melodia bat aukeratzeko.

• **Bibrazioa:** Ahots-mezuak jasotzean gailuak bibra dezan konfiguratzeko.

• **Kontuak:** Gailua konfiguratzeko, IP deiak onar ditzan eta kontuak konfiguratzeko IP deien zerbitzuetarako.

• **Erabili internet deiak:** IP dei-zerbitzuak dei guztietarako edo IP deietarako soilik erabili nahi dituzun definitzeko.

## **Blokeo-modua**

Blokeatuko diren jakinarazpenak aukeratzeko edo kontaktu jakin batzuei deien jakinarazpenak onartzeko blokeo-moduan.

## **Esku libreko modua**

Gailuak edukiak ozen irakurtzeko eta esku libreko moduan erabiltzeko aplikazioak zehazteko.

## **Segurtasun-laguntza**

Gailua konfiguratzeko, zenbait hartzaileri mezu bat bidal diezaien larrialdi-kasuetan. Luze sakatu bolumen-botoiaren bi zatiak 3 segundoz, mezua bidaltzeko.

• **Editatu larrialdi mezua:** Larrialdi-kasuan bidaliko den mezua editatzeko.

• **Bidali larrialdi argazkiak:** Gailua konfiguratzeko, argazkiak atera ditzan eta mezuarekin batera bidal diezazkien hartzaileei.

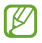

Baliteke funtzio hori erabilgarri ez egotea, herrialdearen edo zerbitzu-hornitzailearen arabera.

• **Mezu tartea:** Mezua berriro bidaltzeko tarte bat ezartzeko.

• **Larrialdi kontaktuak:** Mezuaren hartzaileak aukeratzeko edo editatzeko.

## **Erabilgarritasuna**

Desgaitasun fisikoren bat duten pertsonentzako funtzio bereziak dira irisgarritasun-zerbitzuak. Sartu eta aldatu doikuntza hauek gailuaren irisgarritasuna hobetzeko.

• **Biratu pantaila automati.:** Gailua biratzean interfazea ere bira dezan konfiguratzeko.

• **Pantaila denboraz kanpo:** Pantailaren atzeko argiztapena itzali aurretik zenbat denbora igarotzea nahi duzun zehazteko.

• **Esan pasahitzak:** Gailua konfiguratzeko TalkBack-ekin sartzen dituzun pasahitzak ozen irakur ditzan.

• **Deiak erantzutea/amaitzea**

- **Tekla nagusiak deiak era.:** Gailua definitzeko hasierako tekla sakatzean sarrerako deiak erantzun ditzan.

- **Erantzun deiak ukituz:** Gailua definitzeko, deiak onartzeko botoia sakatzean sarrerako deiak erantzun ditzan.

- **Energia tek. deiak amaitu:** Gailua konfiguratzeko, pizteko tekla sakatzean deiak buka ditzan.

• **Erakutsi lasterbidea:** Menu azkarrean irisgarritasuna aukerarako lasterbide bat definitzeko; pizteko botoia luze sakatuta bistaratzen da.

• **Kudeatu erabilgarritasuna:** Irisgarritasun-doikuntzak esportatzeko edo inportatzeko, beste gailu batzuekin partekatu ahal izateko.

- **Esportatu:** Uneko irisgarritasun-doikuntzak fitxategi gisa esportatzeko.

- **Eguneratu:** Uneko irisgarritasun-doikuntzak fitxategi gisa inportatzeko.

- **Partekatu honen bidez:** Irisgarritasun-doikuntzen fitxategi bat partekatzeko beste batzuekin.

• **TalkBack:** TalkBack aktibatzeko, ahotsezko erantzunak izateko.

• **Letraren neurria:** Letra-tipoaren neurria aldatzeko.

• **Lupa:** Gailua konfiguratzeko, zooma handitu eta txikitu dezan hatzekin keinuak eginez.

• **Irisgarritasun lasterbidea:** Gailua konfiguratzeko, Talkback aktiba dezan pizteko botoia luze sakatu, eta, ondoren, pantaila bi hatzez luze sakatuz gero.

• **Testutik hizketarako aukerak**

- **TTS motor lehenetsia:** Ahotsa sintetizatzeko motor bat hautatzeko. Ahots-sintesirako motorren doikuntzak aldatzeko, ukitu .

- **Hizketaren abiadura:** Texto a voz funtzioaren abiadura hautatzeko.

- **Erantzun adibide bat:** Adibidearen testua entzuteko

• **Hobetu web irisgarritasuna:** Aplikazioak konfiguratzeko web-scriptak instalatzeko moduan, hartara haien web-edukia irisgarriago bihurtzeko.

• **Soinu oreka:** Entzungailu dual bat erabiltzean soinu-balantzea doitzeko.

• **Mono audioa:** Audioa entzungailu batekin entzun behar baduzu soinu monofonikoa aktibatzeko.

• **Itzali sonu guztiak:** Gailuaren soinu guztiak isilarazteko.

• **Flash jakinarazpena:** Flasha konfiguratzeko, keinu egin dezan sarrerako deiak, mezu berriak edo jakinarazpenak daudenean.

• **Laguntzaile menua:** Gailua konfiguratzeko, kanpoko botoiek erabiltzen dituzten funtzioetara edo jakinarazpen-panelean bistaratzen direnetara sartzen laguntzen duen lasterbidearen ikonoa bistaratu dezan. Lasterbidearen ikonoaren menua ere editatu ahal izango duzu.

- **Esku menderatzailea:** Ezkerreko edo eskuineko eskua aukeratzeko, laguntza-menua erraz erabili ahal izateko.

- **Editatu:** Laguntza-panelean bistaratzen diren elementuak pertsonalizatzeko.

• **Ukitu eta eutsi atzerapena:** Pantaila luze sakatu dela jotzeko zenbat denboran sakatu behar den definitzeko.

• **Elkarreragin kontrola:** Pantailaren eremu bat zehazteko, eskuz idazteko aukeratik kanpo gera dadin.

#### **Hizkuntza eta testua sartzea**

Aldatu testua idazteko doikuntzak. Hautatu den hizkuntzaren arabera, baliteke aukera batzuk erabilgarri ez egotea.

#### **Hizkuntza**

Pantailako hizkuntza hautatzeko (menu eta aplikazio guztietarako).

#### **Lehenetsia**

Testua idazteko teklatu-mota bat hautatzeko.

#### **Googleren ahots bidezko idazketa**

Ahots bidezko sarreraren doikuntzak aldatzeko, ukitu .

- **Choose input languages:** Testua sartzeko hizkuntzak aukeratzeko.
- **Block offensive words:** Gailua konfiguratzeko, ahots bidezko sarreran hitz iraingarriak ezagut ez ditzan.

• **Offline speech recognition:** Deskargatu eta instalatu hizkuntza-datuak konexiorik gabeko ahots-sarrerarako.

#### **Samsung teklatua**

Samsung teklatuaren doikuntzak aldatzeko, ukitu .

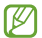

Eskuragarri dauden aukerak aldatu egin litezke lurraldearen edo zerbitzu-hornitzailearen arabera.

• **Erakutsi teklatu motak:** Teklatuaren itxura aldatzeko.

• **Sarrera hizkuntzak:** Testua idazteko erabiliko diren hizkuntzak hautatzeko.

• **Testu iragarlea:** Testu prediktiboaren modua aktibatzeko, idazten duzunaren arabera hitzak iradokitzeko. Hitzen iradokizunetarako doikuntzak ere pertsonaliza daitezke.

• **Sarrera etengabea:** Gailua konfiguratzeko, testua sartu ahal izateko teklatuan mugituz.

• **Kurtsorearen kontrola:** Teklatu adimendunaren bidezko nabigaziofuntzioa aktibatzeko, teklatua mugituz kurtsorea mugitzeko.

• **Tekla ukitze soinua:** Gailua konfiguratzeko tekla bat sakatzean soinu bat egin dezan.

• **Aurreratua:**

- **Maiuskula jartze automa..:** Gailua konfiguratzeko, puntuazio-zeinu baten atzetik (adibidez, puntua, galdera-ikurra edo harridura-ikurra) lehen karakterea maiuskulaz idatz dezan.

- **Espazio automatikoak:** Gailua konfiguratzeko automatikoki zuriune bat sar dezan hitzen artean.

- **Jarri puntuazioa automa.:** Gailua konfiguratzeko zuriune-barra bi aldiz sakatzean amaierako puntu bat txerta dezan.

- **Karaktere aurrebista:** Gailua konfiguratzeko, karaktere bakoitzaren irudi handi bat erakuts dezan zuk ukitu ahala.

• **Gidaliburua:** Samsung teklatuarekin testua idazten ikasteko.

• **Berrezarri ezarpenak:** Samsung teklatuaren doikuntzak berrezartzeko.

#### **Ahots bilaketa**

- **Language:** Ahotsa ezagutzeko funtziorako hizkuntza hautatzeko.
- **Speech output:** Gailua konfiguratzeko ahots-erantzunak eman ditzan uneko ekintzaren berri emateko.

• **Block offensive words:** Ahots bidezko bilaketaren emaitzetan hitz iraingarriak ezkutatzeko.

• **Offline speech recognition:** Deskargatu eta instalatu hizkuntza-datuak konexiorik gabeko ahots-sarrerarako.

• **Bluetooth headset:** Gailua definitzeko, bluetooth bidezko entzungailu batetik ahots bidezko bilaketa egin dezan, beste entzungailu bat gailura konektatuta egonda ere.

#### **Testutik hizketerako aukerak**

• **TTS motor lehenetsia:** Ahotsa sintetizatzeko motor bat hautatzeko. Ahots-sintesirako motorren doikuntzak aldatzeko, ukitu .

- **Hizketaren abiadura:** Texto a voz funtzioaren abiadura hautatzeko.
- **Entzun adibide bat:** Adibidearen testua entzuteko

#### **Kurtsorearen abiadura**

Kurtsorearen abiadura doitzeko gailuari konektatutako sagurako edo ukipen-panelerako.

#### **Mugimenduak eta keinuak**

Mugimendua ezagutzeko funtzioa aktibatzeko eta gailuak mugimendua ezagutzea kontrolatzen duten doikuntzak aldatzeko.

• **Alerta adimenduna:** Gailua definitzeko, hura altxatzean dei galduak edo mezu berriak badaude alerta bat egin dezan.

• **Mututu/eten:** Gailua konfiguratzeko, buruz behera jarriz gero sarrerako deiak, alarmak, musika eta Interneteko irratia isildu egin daitezen.

# **Kontuak**

## **Kontua gehitzea**

Posta elektronikoko kontuak edo sare sozialetakoak gehitzeko balio du.

### **Babes kopia egin eta berrezarri**

Doikuntzak aldatzeko, eta, hala, doikuntzak eta datuak kudeatzeko balio du.

• **Egin nire datuen babesk.:** Gailua konfiguratzeko, zure doikuntzen eta aplikazioetako datuen segurtasun-kopia egin dezan Googleren zerbitzari batean.

**• Babes kopia kontua:** Googleren segurtasun-kopiako kontua konfiguratzeko edo editatzeko.

• **Berrezarpen automatikoa:** Gailua konfiguratzeko, berriro instalatzen dituzunean zure aplikazioetako doikuntzak eta datuak berrezartzeko.

• **Berrezarri fabrika datuak:** Doikuntzak balio lehenetsiekin berrezartzeko eta datu guztiak ezabatzeko.

# **Gehiago**

## **Kokapen zerbitzuak**

Aldatu kokapen-informazioaren baimenen doikuntzak.

- **Sartu nire kokapenera:** Gailua konfiguratzeko, aplikazioei baimena eman diezaien uneko kokapenari buruzko datuak erabiltzeko.
- **Erabili GPS sateliteak:** Gailua konfiguratzeko, GPS sateliteak erabil ditzan uneko kokapena aurkitzeko.

• **Erabili hari gabeko sarean:** Gailua konfiguratzeko, baimena eman dezan kokapen-datuak biltzeko edo, galdu eta lapurtuz gero, kokapena zehaztu ahal izan dadin WiFi bidez edo sare mugikor baten bidez.

• **Nire tokiak:** Zure kokapena bilatzeko GPS, WiFi eta bluetooth funtzioak erabiltzean kokapen espezifiko batzuetarako erabiliko diren profilak konfiguratzeko.

## **Segurtasuna**

Aldatu doikuntzak, gailua eta SIM edo USIM txartela babesteko.

• **Enkriptatu gailua:** Gailuan gordetako datuak zifratzeko pasahitz bat definitzeko. Pasahitza sartu beharko duzu telefonoa pizten duzun bakoitzean.

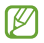

Kargatu bateria doikuntza hori aktibatu aurretik; izan ere, baliteke ordubete baino gehiago behar izatea datuak zifratzeko.

• **Enkriptatu kanpo SD txartela:** Gailua konfiguratzeko, memoria-txarteleko fitxategi guztiak zifratu ditzan.

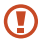

Doikuntza hau aktibatuta dagoela balio lehenetsiak jartzen badizkiozu berriro gailuari, gailuak ezin izango ditu irakurri zifratutako fitxategiak. Desaktibatu doikuntza hori gailua leheneratu aurretik.

• **Urrutiko aginteak:** Gailua konfiguratzeko, galtzen baduzu edo lapurtzen badizute Internet bidez urrutitik kontrolatzeko. Funtzio hau erabiltzeko Samsungeko zure kontuan saioa hasi beharko duzu.

- **Kontua gehitu:** Zure Samsung kontua gehitzeko edo ikusteko.

- **Sareak erabili:** Gailua konfiguratzeko, baimena eman dezan kokapendatuak biltzeko edo, galdu eta lapurtuz gero, kokapena zehaztu ahal izan dadin WiFi bidez edo sare mugikor baten bidez.

• **SIM aldaketa alerta:** Gailua galdu edo lapurtuz gero hura aurkitzen lagunduko dizun mugikor-bilatzailearen funtzioa aktibatzeko zein desaktibatzeko.

• **Joan bilatu nire mugikorra..:** Mugikorra bilatzeko webgunera sartzeko (Find my mobile, findmymobile.samsung.com). Mugikorra bilatzeko webgunean (Find my mobile), galdutako edo lapurtutako gailuaren arrastoari jarraitu diezaiokezu, eta hura kontrolatu.

• **Ezarri SIM txartelaren bloke..**

- **Bloketatu SIM txartela:** PINa blokeatzeko funtzioa aktibatzeko edo desaktibatzeko, gailuak PINa eska dezan gailua erabili aurretik.

- **Aldatu SIMaren PINa:** Aldatu SIM edo USIM txarteleko datuetara sartzeko erabiltzen duzun PINa.

• **Jarri pasahitza ikusgai:** Gailua konfigura dezakezu sartu ahala pasahitza bistaratu dezan.

• **Gailu administratzaileak:** Gailuan instalatutako administratzaileak ikusteko. Gailu-administratzaileei baimena eman diezaieke politika berriak zureari aplikatzeko.

• **Iturri ezezagunak:** Edozein iturritako aplikazioak deskargatzeko. Aukera hori hautatzen ez baduzu, **Play Storeko** aplikazioak soilik deskargatu ahal izango dituzu.

• **Egiaztatu aplikazioak:** Erabili doikuntza hau Googleri baimena emateko aplikazioak instalatu aurretik portaera kaltegarriren bat izan dezaketen aztertzeko.

• **Egiaztagiri fidagarriak:** Ziurtagiriak eta kredentzialak erabiltzeko aukera ematen du, aplikazioak modu seguruan erabiltzen direla bermatzeko.

• **Instalatu gailuaren memori.:** USB gailuan gordetako ziurtagiri zifratuak instalatzeko.

• **Garbitu egiaztapenak:** Gailuko kredentzialetako edukiak ezabatzeko eta pasahitza berrezartzeko.

#### **Aplikazio-administratzailea**

Ikusi eta kudeatu gailuko aplikazioak.

#### **Bateria**

Ikusi gailuak zenbat energia kontsumitzen duen.

## **Biltegiratzea**

Ikusi gailuari eta memoria-txartelari buruzko informazioa edo formateatu memoria-txartel bat.

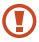

Memoria-txartel bat formateatzen baduzu, datu guztiak betiko ezabatuko dituzu.

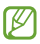

Barne-memoriaren gaitasuna zehaztutakoa baino txikiagoa da, sistema eragileak eta lehenetsitako aplikazioek haren zati bat hartzen baitute. Baliteke eskuragarri dagoen espazioa lehengo bera ez izatea gailua eguneratzean.

### **Data eta ordua**

Sartu doikuntza hauetara, eta aldatu, zure gailuan eguna eta ordua agertzeko modua kontrolatzeko.

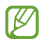

Bateria guztiz deskargatuta edo gailutik kanpo badago, eguna eta ordua berrabiarazi egingo dira.

• **Data eta ordu automatik.:** Data eta ordua automatikoki eguneratzeko ordu-eremu batetik bestera joaten zarenean.

- **Ezarri data:** Uneko data eskuz ezartzeko.
- **Ordua ezarri:** Uneko ordua eskuz ezartzeko.

• **Ordu zona automatikoa:** Gailua konfiguratzeko, ordu-eremuari buruzko informazioa automatikoki jaso dezan saretik ordu-eremu batetik bestera joaten zarenean.

- **Aukeratu ordu eremua:** Zehaztu tokiko ordu-eremua.
- **Erabili 24 orduko format.:** Ordua 24 orduko formatuan bistaratzeko.
- **Aukeratu dataren format..:** Hautatu data-formatu bat.

## **Gailuari buruz**

Telefonoari buruzko informaziora sartzeko eta softwarea eguneratzeko balio du.

# **Googleko doikuntzak**

Erabili aplikazio hau Googlek eskaintzen dituen funtzioetako batzuk konfiguratzeko. Aplikazio-pantailan, ukitu **Google - settings**

# **Arazoak konpontzea**

Samsungen zerbitzu-zentro batekin harremanetan jarri aurretik, egin proba hauekin: Baliteke egoera batzuk zure gailuan aplikatzerik ez izatea.

### **Gailua pizten duzunean edo erabiltzen ari zarenean, kode hauetako bat sartzeko eskatzen dizu:**

- Pasahitza: Gailua blokeatzeko funtzioa aktibatuta badago, gailuari ezarri zenion pasahitza idatzi behar duzu.
- PINa: Gailua lehen aldiz erabiltzean edo PIN kodearen eskaera aktibatuta dagoenean, SIM edo USIM txartelarekin batera emandako PIN kodea sartu behar duzu. Funtzio hori desaktibatzeko, erabili SIM txartelaren blokeoa menua.
- PUKa: SIM edo USIM txartela blokeatuta dago; normalean, PINa behin baino gehiagotan gaizki idazteagatik gertatzen da. Idatzi zerbitzu-hornitzaileak emandako PUK kodea.
- PIN2: PIN 2 kodea eskatzen duen menu batera sartzen bazara, SIM edo USIM txartelarekin emandako PIN 2 kodea sartu behar duzu. Xehetasun gehiago jakiteko, jarri harremanetan zure zerbitzu-hornitzailearekin.

### **Zure gailuan sare- edo zerbitzu-errorea ageri da**

- Seinale edo harrera ahula dagoen eremuetan, harrera gal liteke. Joan beste leku batera, eta saiatu berriro. Mugitu bitartean, baliteke erroremezuak behin baino gehiagotan bistaratzea.
- Aukera batzuetara ezin da sartu harpidetu gabe. Informazio gehiago lortzeko, jarri harremanetan zure zerbitzu-hornitzailearekin.

## **Zure gailua ez da pizten**

- Bateria ez badago guztiz deskargatuta, gailua ez da piztuko. Kargatu bateria erabat gailua piztu aurretik.
- Baliteke bateria ez egotea ondo sartuta. Sartu berriro bateria.
- Garbitu urre-koloreko bi kontaktuak, eta sartu berriro bateria.

#### **Ukipen-pantailak geldo edo desegoki erantzuten du**

- Pantaila nagusian babes-estalki bat edo aukerako osagarriak jartzen badituzu, baliteke ondo ez funtzionatzea.
- Eskularruekin edo esku zikinekin ukipen-pantaila ukituz gero edo pantaila objektu puntadunekin edo hatz-mamiekin ukituz gero, baliteke ondo ez funtzionatzea.
- Litekeena da ukipen-pantailak ongi ez funtzionatzea ingurune hezeetan edo bustitzen denean.
- Berrabiarazi gailua softwarearen behin-behineko erroreak erauzteko.
- Egiaztatu gailuaren softwarea bertsio berrienekin eguneratua dagoela.
- Ukipen-pantaila marratua edo kaltetua badago, jo ezazu Samsungen zerbitzu-zentro batera.

### **Gailuak ez du erantzuten edo errore larriak ditu**

Gailuak ez badu erantzuten edo guztiz geldi geratzen bada, baliteke aplikazio guztiak itxi eta gailua berrezarri edota bateria berriro sartu eta gailua piztu behar izatea, gailuak berriz funtziona dezan. Gailua izoztu egiten bada edo ez badu erantzuten, sakatu pizteko tekla 8-10 segundoz, berrabiarazteko.

Arazoa ez bada konpontzen, berrezarri fabrikatik ekarritako datuak. Aplikazio-pantailan, ukitu **Ezarpenak > Kontuak > Babes kopia eta berrezarri > Berrezarri fabrika datuak > Berrezarri gailua > Guztiak ezabau**. Fabrikako datuak berrezarri aurretik, gogoan izan gailuan gordetako datu garrantzitsu guztien segurtasun-kopia egin behar dela.

Arazoa ez bada konpondu, jarri harremanetan Samsungen zerbitzuzentroarekin.

## **Ezin da deirik egin**

- Ziurtatu sare mugikor egokian sartzen ari zarela.
- Ziurtatu markatu nahi duzun telefono-zenbaki hori ez duzula jarri deiak murrizteko aukeran.
- Ziurtatu telefono-zenbaki hori ez duzula jarri deiak murrizteko aukeran.

## **Solaskideak ez dizu entzuten deia egitean**

- Ziurtatu ez zarela ari mugikorraren mikrofonoa estaltzen.
- Ziurtatu mikrofonoa zure ahotik hurbil dagoela.
- Entzungailuak erabiltzen badituzu, ziurtatu behar bezala konektatuta daudela.

### **Deiak egitean oihartzuna entzuten da**

Doitu bolumena, bolumen-tekla sakatuz, edo mugitu lekuz.

## **Sare mugikorrak edo Internet sarri deskonektatzen dira, edo soinua kalitate txarrekoa da**

• Egiaztatu ez zarela ari gailuaren barneko antena blokeatzen.

• Seinale edo harrera ahula dagoen eremuetan, harrera gal liteke. Baliteke konektatzeko arazoak izatea zerbitzu-hornitzailearen oinarri-estazioan arazoren bat dagoelako. Joan beste leku batera, eta saiatu berriro.

• Mugitzen ari zarela gailua erabiliz gero, baliteke sare mugikorreko zerbitzuak desgaitzea, zerbitzu-hornitzailearen sareko arazoen ondorioz.

## **Bateriaren ikonoa hutsik dago**

Materia-maila baxua du. Kargatu berriro bateria, edo jarri beste bat.

### **Bateria ez da behar bezala kargatzen (Samsungek onartutako baterietarako)**

- Ziurtatu kargagailua ondo konektatuta dagoela.
- Bateriaren terminalak zikinak badaude, baliteke bateria ondo ez kargatzea edota gailua itzaltzea.
- . Garbitu urre-koloreko bi kontaktuak, eta sartu berriro bateria.
- Gailu batzuen bateriak ezin dira erabiltzaileak aldatzeko modukoak. Bateria aldatzeko, jo ezazu Samsungen zerbitzu-zentro batera.

### **Gailua erosi nuenean baino azkarrago deskargatzen da bateria**

- Tenperatura altuegietan edo baxuegietan erabiliz gero, kargatzearen bizitza erabilgarria murriztu egin liteke.
- Bateria-kontsumoa handitu egiten da mezularitza-funtzioak eta zenbait aplikazio erabiliz gero (adibidez, jokoak edo Internet).
- Bateria kontsumitu egiten da, eta ohiko kargatzea laburragoa bihurtzen da denborarekin.

#### **Gailua bero dago**

Gailua berotu egin daiteke aplikazioak denbora luzez erabiltzen badira edo energia gehiago behar duten aplikazioak erabiltzen badira. Hori normala da, eta ez du eraginik telefonoaren bizitza erabilgarrian edo errendimenduan.

#### **Errore-mezuak bistaratzen dira kamera abiaraztean**

Gailuak nahikoa memoria eta bateria izan behar du kameraren aplikazioa erabili ahal izateko. Kamera abiaraztean errore-mezuak agertzen badira, saiatu hau egiten:

#### **Kargatu bateria edo jarri haren ordez guztiz kargatuta dagoen beste bat.**

- Eraman datuak ordenagailu batera edo ezabatu gailutik, memorian toki gehiago egiteko.
- Berrabiarazi gailua. Iradokizun hauei kasu eginda ere kameraren aplikazioarekin oraindik ere arazoak badituzu, jarri harremanetan Samsungen zerbitzu teknikoko zentro batekin.

#### **Argazkien kalitatea ez da aurrebistarena bezain ona**

- Argazkien kalitatea aldatu egin liteke, ingurunearen eta argazkilaritzatekniken arabera.
- Leku ilunetan, gauez edo leku itxietan argazkiak ateraz gero baliteke irudiak zarata izatea edo irudiak fokutik kanpo egotea.

## **Errore-mezuak bistaratzen dira multimedia-fitxategiak irekitzean**

Errore-mezuak jasotzen badituzu edo multimedia-fitxategiak irekitzen dituzunean ez badira erreproduzitzen, saiatu hauek egiten:

• Eraman datuak ordenagailu batera edo ezabatu gailutik, memorian toki gehiago egiteko.

• Egiaztatu musika-fitxategia ez duela babesten eskubide digitalen kudeaketa-sistema batek (DRM). Babestua badago, egiaztatu fitxategia erreproduzitzeko beharrezkoa den lizentzia edo gakoa duzula.

• Egiaztatu gailuak fitxategi-mota hori onartzen duela.

• Gailuarekin ateratako argazkiak eta bideoak onartzen ditu gailuak. Baliteke beste gailu batzuekin egindako argazkiek eta bideoek ondo ez funtzionatzea.

• Zure sare-hornitzaileak edo zerbitzu osagarrien hornitzaileek baimendutako multimedia-fitxategiak onartzen ditu gailuak. Baliteke Internetetik hartutako eduki batzuek (melodiak, bideoak edota pantailaatzealdeak) ondo ez funtzionatzea.

## **Ezin da aurkitu bluetootha darabilen beste gailurik**

• Ziurtatu beste gailuan haririk gabeko bluetooth funtzioa aktibatuta dagoela.

• Ziurtatu haririk gabeko bluetooth funtzioa aktibatuta dagoela konektatu nahi duzun gailuan.

• Egiaztatu bluetootha darabilten bi gailuak bluetootharen gehienezko irismen-tartearen barruan daudela (10 metro).

Ohar horiei jarraitu ondoren arazoak bere horretan badirau, jarri harremanetan Samsungen zerbitzu teknikoko zentro batekin.

### **Ez da konexiorik ezartzen gailua ordenagailu bati konektatzean**

• Egiaztatu erabiltzen ari zaren USB kablea gailuarekin bateragarria dela.

• Egiaztatu ordenagailuak behar duen kontrolagailua instalatuta eta eguneratuta dagoela.
- Windows XP erabiltzen baduzu, egiaztatu ordenagailuak Windows XP Service Pack 3 edo berriago bat instalatuta daukala.
- Egiaztatu ordenagailuak Samsung Kies edo Windows Media Player 10 edo berriago bat instalatuta daukala.

## **Gailuak ezin du aurkitu uneko kokapena**

GPS seinaleak ez dira iristen leku batzuetara; adibidez, leku itxietara. Halakoetan, konfiguratu gailua WiFi-a edo sare mugikor bat erabil dezan zure uneko kokapena bilatzeko.

# **Gailuan biltegiratutako datuak galdu egin dira**

Egin beti gailuan gordetako datu garrantzitsu guztien segurtasun-kopiak. Bestela, ezingo dituzu berrezarri kaltetutako edo galdutako datuak. Samsungek ez du bere gain hartzen gailuan gordetako datuak galtzeagatiko erantzukizunik.

## **Hutsune txiki bat dago gailuaren zorroaren kanpoaldearen inguruan**

• Hutsune hori fabrikazioko nahitaezko ezaugarri bat da, eta baliteke zati batzuk mugitzea edo bibratzea eragitea.

• Denborarekin, aldeen kontaktuaren ondorioz, baliteke hutsune hori apur bat handitzea.

Baliteke edukiaren zati bat gailuaren edukiarekin bat ez etortzea, eremuaren, zerbitzu-hornitzailearen edo software-bertsioaren arabera, eta aldatu egin liteke aurrez jakinarazi gabe.

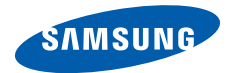

## **Adostasun-deklarazioaren laburpena**

SAMSUNGek adierazten du, bere ardurapean, tresna honek Europako Parlamentuaren eta Kontseiluaren 1999ko martxoaren 9ko 99/05/EE Direktiban finkatutakoa betetzen duela; Direktiba hori 2000ko azaroaren 20ko 1890/2000 Errege Dekretuaren bidez egokitu zen espainiar estatuko legeriara.

#### **www.samsung.com**